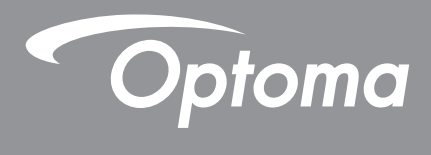

# **Projektor DLP®**

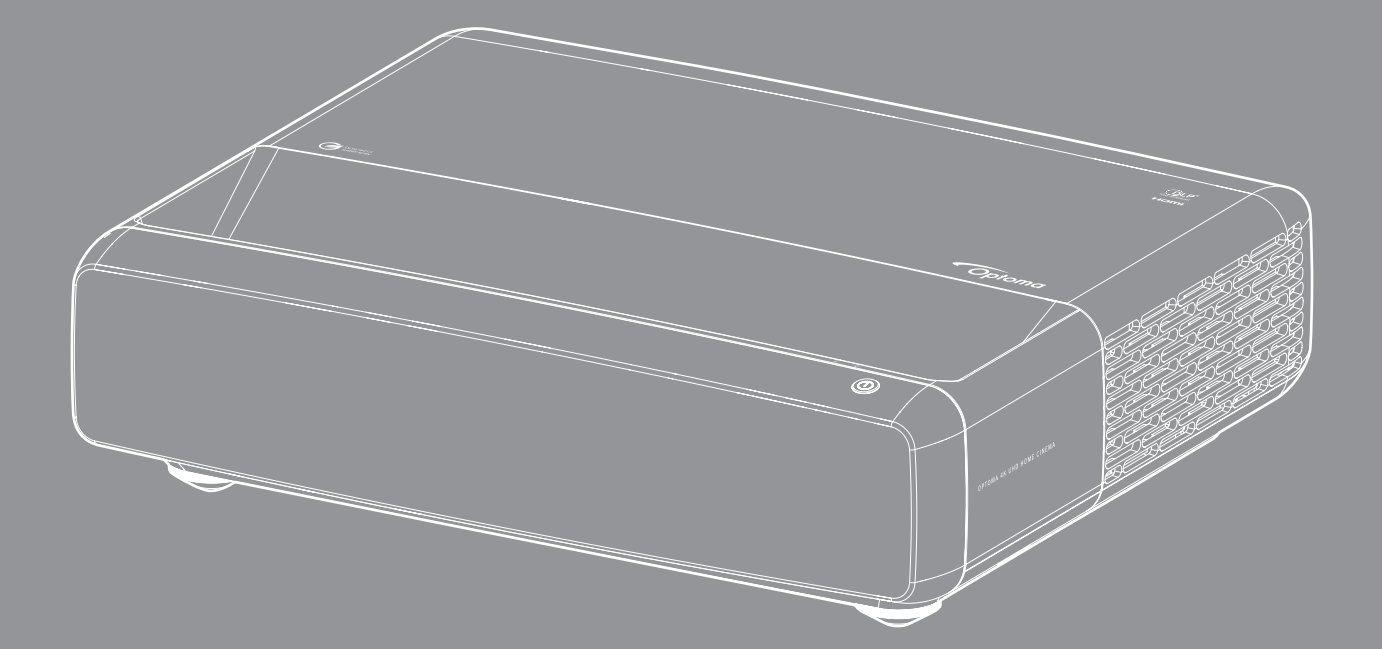

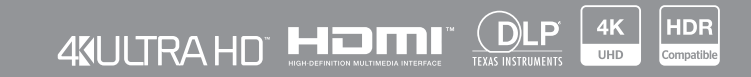

**Podręcznik użytkownika**

## **SPIS TREŚCI**

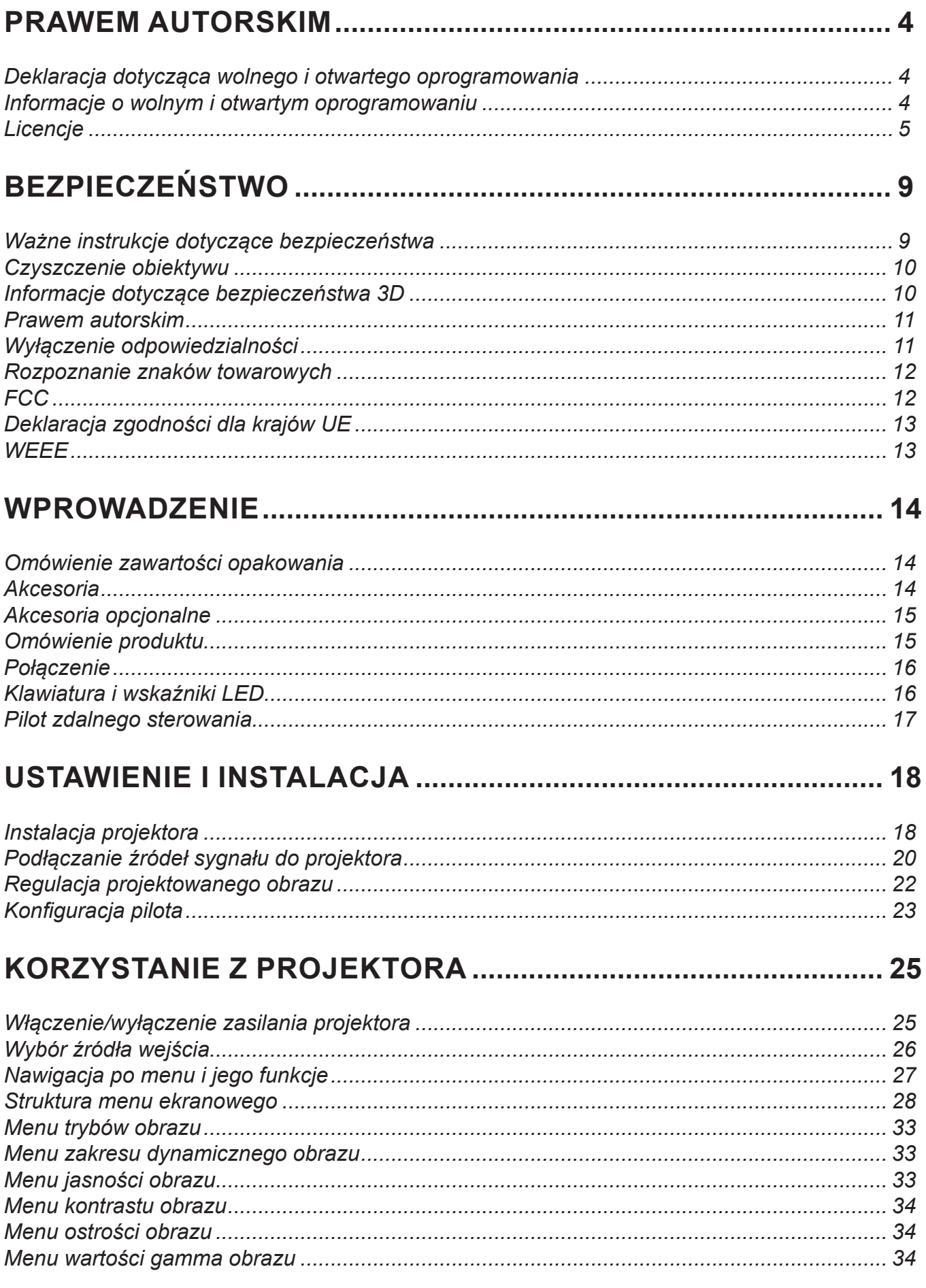

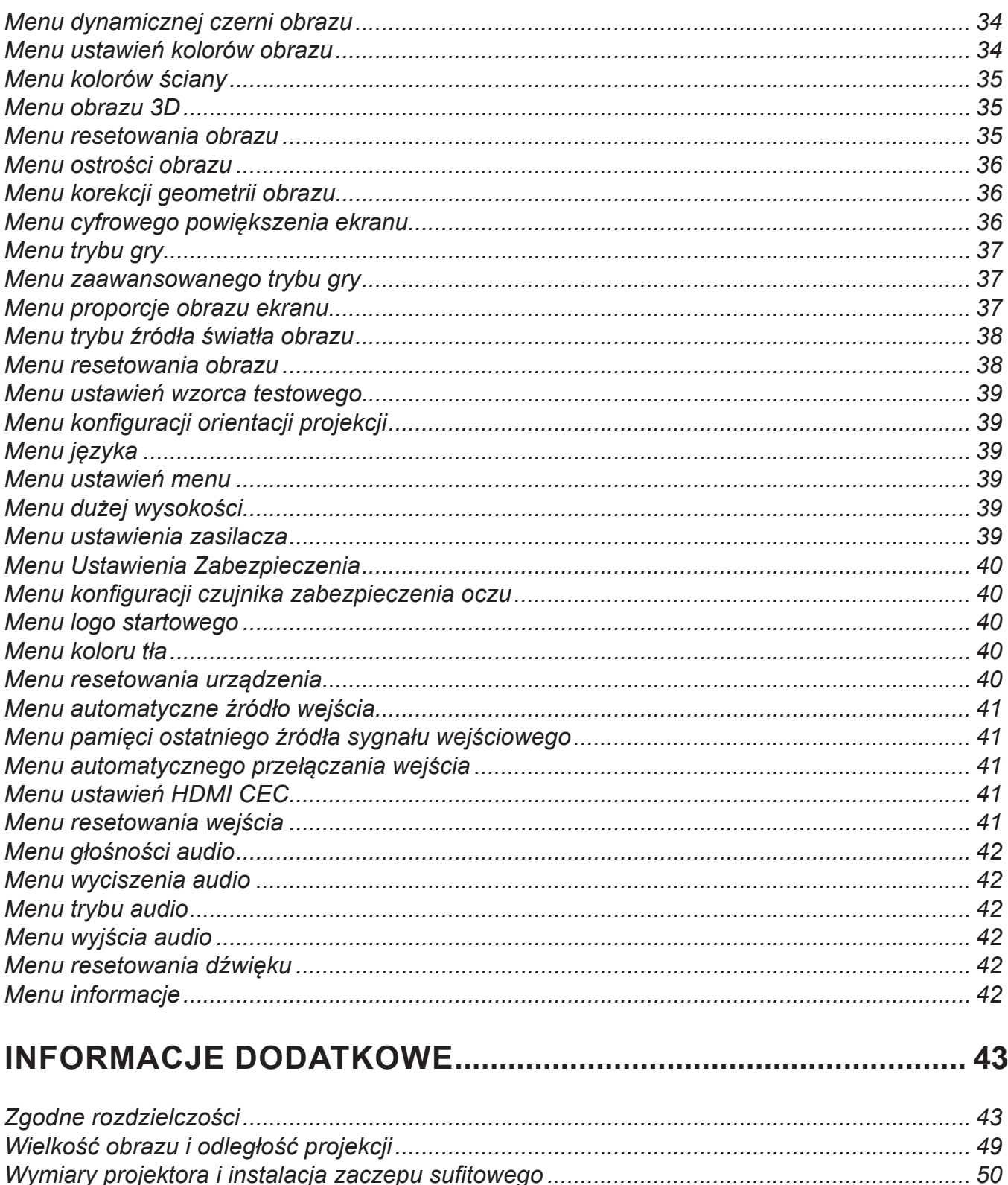

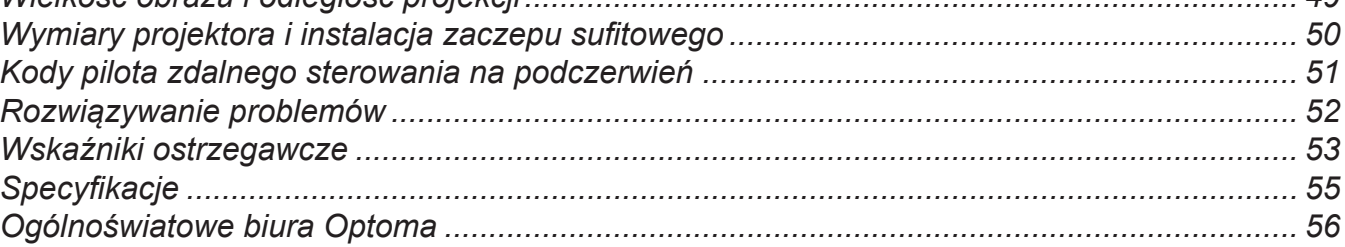

## <span id="page-3-0"></span>**PRAWEM AUTORSKIM**

Copyright (C) 2023 Optoma Corporation

WSZELKIE PRAWA ZASTRZEŻONE.

Deklaracja dotycząca praw autorskich odnosi się do każdej części urządzenia, jeśli jednak będzie ona jawnie sprzeczna z zapisami dotyczącymi licencji wolnego i otwartego oprogramowania, te ostatnie będą decydujące.

### **Deklaracja dotycząca wolnego i otwartego oprogramowania**

Oprogramowanie dołączone do tego produktu zawiera oprogramowanie chronione prawami autorskimi, które jest pierwotnie licencjonowane w ramach licencji wolnego i otwartego oprogramowania, takich jak Apache License 2.0 i SIL Open Font License (OFL). Poniżej zamieszczono powiązane informacje i zastrzeżenia.

### **Informacje o wolnym i otwartym oprogramowaniu**

#### **Roboto Light**

- Pełna nazwa licencji: Apache License 2.0
- Krótki identyfikator SPDX: Apache-2.0
- Stan modyfikacji: No (NIE)
- Informacje o prawach autorskich: Copyright 2011 Google Inc. Oprogramowanie jest licencjonowane zgodnie z licencją Apache License, wer. 2.0 ("Licencja"); nie wolno używać tych plików inaczej niż zgodnie z Licencją. Kopię Licencji można uzyskać pod adresem <http://www.apache.org/licenses/LICENSE-2.0>

O ile właściwe prawo nie wymaga inaczej i o ile nie uzgodniono inaczej na piśmie, oprogramowanie rozpowszechniane na mocy Licencii jest rozpowszechniane NA ZASADZIE "TAK JAK JEST", BEZ JAKICHKOLWIEK GWARANCJI ANI WARUNKÓW, zarówno wyraźnych, jak i dorozumianych. Szczegółowe informacje na temat jezyka regulującego uprawnienia i ograniczenia w ramach Licencji można znaleźć w Licencji.

#### **Noto Serif KR**

- Pełna nazwa licencji: SIL Open Font License 1.1
- Krótki identyfikator SPDX: OFL-1.1
- Stan modyfikacji: No (NIE)
- Informacje o prawach autorskich: Copyright 2017 Adobe Systems Incorporated ([http://www.adobe.](http://www.adobe.com/) [com](http://www.adobe.com/)/)

To oprogramowanie czcionki jest objęte licencją SIL Open Font License, wer. 1.1.

Kopia licencji jest zamieszczona poniżej oraz dostępna z sekcją FAQ pod adresem: [https://scripts.sil.](https://scripts.sil.org/OFL) [org/OFL](https://scripts.sil.org/OFL)

## <span id="page-4-0"></span>**Licencje**

### **Apache License, wer. 2.0, styczeń 2004 r.**

<http://www.apache.org/licenses/>

#### WARUNKI I ZASADY KORZYSTANIA, POWIELANIA I ROZPOWSZECHNIANIA

#### **1. Definicje.**

"Licencja" oznacza warunki i zasady korzystania, powielania i rozpowszechniania zdefiniowanego w częściach od 1 do 9 niniejszego dokumentu.

"**Licencjodawca**" oznacza właściciela praw autorskich lub podmiot upoważniony przez właściciela praw autorskich, który udziela Licencji.

"**Podmiot prawny**" oznacza związek między podmiotem prowadzącym działania a wszystkimi innymi podmiotami, które kontrolują, są kontrolowane lub znajdują się pod wspólną kontrolą z tym podmiotem. Dla celów niniejszej definicji "**kontrola**" oznacza (i) prawo, bezpośrednie lub pośrednie, do kierowania lub zarządzania podmiotem, na mocy umowy lub z innych przyczyn, lub (ii) posiadanie co najmniej pięćdziesięciu procent (50%) wyemitowanych akcji, lub (iii) faktyczną własność takiego podmiotu.

"**Użytkownik**" (lub "**Użytkownika**") oznacza osobę fizyczną lub prawną korzystającą z uprawnień przyznanych w ramach niniejszej Licencii.

Forma "**Źródła**" oznacza preferowaną forme wprowadzania modyfikacji, w tym m.in. kod źródłowy oprogramowania, źródło dokumentacji i pliki konfiguracyjne.

Forma "**Obiektu**" oznacza każdą formę powstałą w wyniku maszynowego przekształcenia lub translacji formy Źródła, w tym m.in. skompilowany kod obiektu, wygenerowaną dokumentację i konwersje na inne typy mediów.

"Dzieło" oznacza dzieło autorskie, zarówno w formie Źródła, jak i Obiektu, udostępnione na mocy Licencji, na co wskazują informacje o prawach autorskich zamieszczone w dziele lub do niego dołączone (przykład znajduje się w Dodatku poniżej).

"Dzieła pochodne" oznaczają wszelkie dzieła, zarówno w formie Źródła, jak i Obiektu, które są oparte na Dziele (lub wywodzą się z niego) i dla których poprawki redakcyjne, adnotacje, opracowania lub inne modyfikacje stanowią, jako całość, oryginalne dzieło autorskie. Dla celów niniejszej Licencji Dzieła pochodne nie obejmują dzieł, które można wyodrębnić lub które jedynie łączą się (lub nawiązują nazwą) z interfejsami Dzieła i jego Dzieł pochodnych.

"**Wkład**" oznacza każde dzieło autorskie, w tym oryginalną wersję Dzieła oraz wszelkie modyfikacje lub dodatki do Dzieła lub jego Dzieł pochodnych, które zostały celowo przekazane Licencjodawcy w celu włączenia do Dzieła przez właściciela praw autorskich albo osobę fizyczną lub prawną upoważnioną do przekazania w imieniu właściciela praw autorskich. Dla celów niniejszej definicji "**przekazanie**" oznacza jakąkolwiek formę komunikacji elektronicznej, ustnej lub pisemnej z Licencjodawcą lub jego przedstawicielami, w tym m.in. komunikację w ramach elektronicznych list dyskusyjnych, systemów kontroli kodu źródłowego i systemów rejestrowania błędów zarządzanych przez Licencjodawcę lub w jego imieniu na potrzeby omawiania i ulepszania Dzieła, ale z wyłączeniem komunikacji wyraźnie oznaczonej lub w inny sposób określonej na piśmie przez właściciela praw autorskich słowami "Nie stanowi wkładu".

"**Współtwórca**" oznacza Licencjodawcę oraz każdą osobę fizyczną lub prawną, w której imieniu Licencjodawca otrzymał Wkład, a następnie włączył go do Dzieła.

**2. Udzielenie licencji na korzystanie z praw autorskich**. Z zastrzeżeniem warunków i zasad niniejszej Licencji, każdy Współtwórca niniejszym udziela Użytkownikowi wieczystej, ogólnoświatowej, niewyłącznej, bezpłatnej, zwolnionej z opłat licencyjnych, nieodwołalnej licencji na powielanie, sporządzanie Dzieł pochodnych, publiczne wyświetlanie, publiczne odtwarzanie, udzielanie sublicencji i rozpowszechnianie Dzieła i Dzieł pochodnych w formie Źródła lub Obiektu.

**3. Udzielenie licencji patentowej**. Z zastrzeżeniem warunków i zasad niniejszej Licencji, każdy Współtwórca niniejszym udziela Użytkownikowi wieczystej, ogólnoświatowej, niewyłącznej, bezpłatnej, zwolnionej z opłat licencyjnych, nieodwołalnej (z wyjątkiem przypadków określonych w tej sekcji) licencji patentowej na wytwarzanie, zlecanie wytwarzania, używanie, oferowanie do sprzedaży, sprzedawanie, importowanie i przekazywanie w inny sposób Dzieła, przy czym licencja ta ma zastosowanie tylko do tych roszczeń patentowych, na które Współtwórca może udzielić licencji, a które są z konieczności naruszane przez jego Wkłady lub przy połączeniu Wkładów z Dziełem, do którego takie Wkłady zostały wniesione. Jeśli Użytkownik wniesie pozew o naruszenie praw patentowych przeciwko jakiemukolwiek podmiotowi (w tym powództwo wzajemne w procesie sądowym), twierdząc, że Dzieło lub Wkład zawarty w Dziele stanowi bezpośrednie naruszenie praw patentowych lub przyczynia się do tego, wówczas wszelkie licencje patentowe udzielone Użytkownikowi na mocy niniejszej Licencji dla tego Dzieła wygasną z dniem wniesienia takiego pozwu.

**4. Redystrybucja**. Dozwolone jest powielanie i rozpowszechnianie kopii Dzieła lub jego Dzieł pochodnych na dowolnym nośniku, z modyfikacjami lub bez nich, oraz w formie Źródła lub Obiektu, pod warunkiem spełnienia następujących warunków:

- 1. Każdemu kolejnemu odbiorcy Dzieła lub Dzieł pochodnych należy przekazać kopię niniejszej Licencji; oraz
- 2. Wszelkie zmodyfikowane pliki muszą być opatrzone wyraźną informacją o tym, że zostały zmienione przez Użytkownika; oraz
- 3. Należy zachować, w formie Źródła wszelkich rozpowszechnianych Dzieł pochodnych, wszystkie informacje o prawach autorskich, patentach, znakach towarowych i atrybucjach z formy Źródła Dzieła, z wyłączeniem tych informacji, które nie odnoszą się do żadnej części Dzieł pochodnych; oraz
- 4. Jeśli Dzieło zawiera plik tekstowy "**NOTICE**" (Uwaga) jako część jego dystrybucji, wówczas wszelkie rozpowszechniane przez Użytkownika Dzieła pochodne muszą zawierać czytelną kopię informacji o atrybucjach zawartych w takim pliku NOTICE, z wyłączeniem tych informacji, które nie odnoszą się do żadnej części Dzieł pochodnych, w co najmniej jednym z następujących miejsc: w pliku tekstowym NOTICE rozpowszechnianym jako część Dzieł pochodnych; w formie Źródła lub dokumentacji, jeśli jest dostarczana wraz z Dziełami pochodnymi; lub w obrębie ekranu wygenerowanego przez Dzieła pochodne, jeśli i gdzie takie uwagi osób trzecich normalnie się pojawiają. Zawartość pliku NOTICE służy wyłącznie celom informacyjnym i nie wprowadza zmian do Licencji. Użytkownik może dodawać własne informacje o atrybucjach do Dzieł pochodnych, które rozpowszechnia, niezależnie lub jako uzupełnienie pliku tekstowego NOTICE tego Dzieła, pod warunkiem, że te dodatkowe informacje o atrybucjach nie będą interpretowane jako modyfikujące Licencję.

Użytkownik może dodać własne oświadczenie o prawach autorskich do swoich modyfikacji oraz zapewnić dodatkowe lub inne warunki licencyjne dotyczące używania, powielania lub rozpowszechniania swoich modyfikacji lub wszelkich takich Dzieł pochodnych jako całości, pod warunkiem, że używa, powiela i rozpowszechnia Dzieło w sposób zgodny z warunkami określonymi w niniejszej Licencji.

**5. Przekazywanie Wkładu**. O ile Użytkownik nie określi wyraźnie inaczej, każdy Wkład celowo przekazany Licencjodawcy w celu włączenia do Dzieła będzie podlegał warunkom i zasadom niniejszej Licencji, bez żadnych dodatkowych warunków i zasad. Niezależnie od powyższego, żadne z postanowień niniejszego dokumentu nie zastępuje ani nie zmienia warunków jakiejkolwiek odrębnej umowy licencyjnej, którą Użytkownik mógł zawrzeć z Licencjodawcą w odniesieniu do takich Wkładów.

**6. Znaki towarowe**. Niniejsza Licencja nie upoważnia do używania nazw handlowych, znaków towarowych, znaków usługowych ani nazw produktów Licencjodawcy, z wyjątkiem uzasadnionych i zwyczajowych przypadków użycia w celu opisania pochodzenia Dzieła i odtworzenia zawartości pliku NOTICE.

**7. Wyłączenie odpowiedzialności z tytuły gwarancji**. O ile nie jest to wymagane przez obowiązujące prawo lub nie uzgodniono tego na piśmie, Licencjodawca dostarcza Dzieło (a każdy Współtwórca zapewnia swój Wkład) na ZASADZIE "TAK JAK JEST", BEZ JAKICHKOLWIEK GWARANCJI ANI WARUNKÓW, wyraźnych lub dorozumianych, w tym m.in. jakichkolwiek gwarancji lub warunków dotyczących TYTUŁU, NIENARUSZALNOŚCI, PRZYDATNOŚCI HANDLOWEJ lub PRZYDATNOŚCI DO OKREŚLONEGO CELU. Użytkownik ponosi wyłączną odpowiedzialność za ustalenie zasadności używania lub redystrybucji Dzieła i bierze na siebie wszelkie ryzyko związane z korzystaniem z uprawnień wynikających z niniejszej Licencji.

**8. Ograniczenie odpowiedzialności**. W żadnym wypadku i na podstawie żadnej teorii prawnej niezależnie od tego, czy chodzi o czyny niedozwolone (w tym zaniedbania), umowy lub inne, chyba że jest to wymagane przez obowiązujące prawo (np. czyny umyślne i rażące zaniedbania) lub uzgodniono to na piśmie, żaden Współtwórca nie będzie ponosił odpowiedzialności wobec Użytkownika za szkody, w tym wszelkie szkody bezpośrednie, pośrednie, szczególne, przypadkowe lub wtórne o jakimkolwiek charakterze, powstałe w wyniku zastosowania niniejszej Licencji lub w związku z korzystaniem lub niemożnością korzystania z Dzieła (w tym m.in. odszkodowania za utratę dobrego imienia, przestój w pracy, awaria lub wadliwe działanie komputera albo wszelkie inne szkody lub straty handlowe), nawet jeśli taki Współtwórca został poinformowany o możliwości wystąpienia takich szkód.

**9. Akceptacja gwarancji lub dodatkowych zobowiązań**. Podczas redystrybucji Dzieła lub jego Dzieł pochodnych Użytkownik może zaoferować i pobrać opłatę za przyjęcie zobowiązań i/lub praw w zakresie wsparcia, gwarancji, odszkodowań lub innych zobowiązań i/lub praw wynikających z niniejszej Licencji. Jednakże, przyjmując takie zobowiązania, Użytkownik może działać tylko we własnym imieniu i na swoją wyłączną odpowiedzialność, a nie w imieniu jakiegokolwiek innego Współtwórcy i tylko wtedy, gdy zgadza się zabezpieczyć, bronić i chronić każdego Współtwórcę przed wszelką odpowiedzialnością poniesioną przez takiego Współtwórcę lub roszczeniami wysuniętymi przeciwko niemu z powodu przyjęcia takiej gwarancji lub dodatkowego zobowiązania.

KONIEC WARUNKÓW I ZASAD

#### **JAK ZASTOSOWAĆ LICENCJĘ APACHE LICENSE W SWOIM DZIELE**

Należy dołączyć kopię licencji Apache License, zazwyczaj w pliku o nazwie LICENSE, do swojego dzieła i rozważyć dołączenie pliku NOTICE, który odwołuje się do Licencji.

Aby zastosować licencję Apache License do określonych plików w swoim dziele, należy zawrzeć poniższą deklarację wzorcową, zastępując pola w nawiasach "[]" własnymi informacjami identyfikującymi. (Nie należy wprowadzać nawiasów!) Tekst należy zawrzeć w odpowiedniej składni komentarza dla formatu pliku. Zalecamy również umieszczenie nazwy pliku lub klasy oraz opisu celu na tej samej "wydrukowanej stronie" co informacje o prawach autorskich w celu łatwiejszej identyfikacji w archiwach stron trzecich.

Copyright [rrrr] [nazwa właściciela praw autorskich]

Oprogramowanie jest licencjonowane zgodnie z licencją Apache License, wer. 2.0 ("Licencja"); nie wolno używać tych plików inaczej niż zgodnie z Licencją. Kopię Licencji można uzyskać pod adresem

http://www.apache.org/licenses/LICENSE-2.0

O ile właściwe prawo nie wymaga inaczej i o ile nie uzgodniono inaczej na piśmie, oprogramowanie rozpowszechniane na mocy Licencji jest rozpowszechniane NA ZASADZIE "TAK JAK JEST", BEZ JAKICHKOLWIEK GWARANCJI ANI WARUNKÓW, zarówno wyraźnych, jak i dorozumianych.

Szczegółowe informacje na temat języka regulującego uprawnienia i ograniczenia w ramach Licencji można znaleźć w Licencii.

#### **SIL OPEN FONT LICENSE, wer. 1.1 - 26 lutego 2007 r.**

#### **PREAMBUŁA**

Licencja Open Font License (OFL) ma na celu stymulowanie rozwoju współpracy nad projektami czcionek na całym świecie, wspieranie wspólnot akademickich i lingwistycznych w zakresie tworzenia czcionek oraz zapewnienie wolnej i otwartej platformy umożliwiającej udostępnianie czcionek i ich ulepszanie we współpracy z innymi.

Licencja OFL zezwala na swobodne używanie, analizowanie, modyfikowanie i redystrybucję licencjonowanych czcionek, o ile nie są one sprzedawane. Czcionki, łącznie z dziełami pochodnymi, mogą być dołączane, osadzane, redystrybuowane i/lub sprzedawane z jakimkolwiek oprogramowaniem, o ile dzieła pochodne nie używają żadnych nazw zastrzeżonych. Czcionki i dzieła pochodne nie mogą być jednak wydawane na mocy żadnej innej licencji. Wymóg, aby czcionki pozostały objęte niniejszą licencją, nie ma zastosowania do żadnego dokumentu utworzonego z wykorzystaniem czcionek lub ich pochodnych.

#### **DEFINICJE**

"Oprogramowanie czcionek" odnosi się do zbioru plików wydanych przez właścicieli praw autorskich na mocy niniejszej licencji, co musi być wyraźnie oznaczone. Może to obejmować pliki źródłowe, skrypty kompilacji i dokumentację.

"Zastrzeżona nazwa czcionki" odnosi się do wszelkich nazw określonych jako takie po wydaniu oświadczeń o prawach autorskich.

"Wersja oryginalna" odnosi się do zbioru składników Oprogramowania czcionek takiego, jaki jest rozpowszechniany przez właścicieli praw autorskich.

"Wersja zmodyfikowana" odnosi się do wszelkich dzieł pochodnych powstałych poprzez dodanie, usunięcie lub zastąpienie — w części lub w całości — jakichkolwiek składników Wersji oryginalnej w wyniku zmiany formatów lub przeniesienia Oprogramowania czcionek do nowego środowiska.

"Autor" odnosi się do każdego projektanta, inżyniera, programisty, pisarza technicznego lub innej osoby, która wniosła wkład w Oprogramowanie czcionek.

#### **ZEZWOLENIA I WARUNKI**

Niniejszym udziela się bezpłatnej zgody każdej osobie, która otrzyma kopię Oprogramowania czcionek, na używanie, analizowanie, kopiowanie, scalanie, osadzanie, modyfikowanie, redystrybucję i sprzedaż zmodyfikowanych i niezmodyfikowanych kopii Oprogramowania czcionek, z zastrzeżeniem następujących warunków:

- 1. Ani Oprogramowanie czcionek, ani żaden z jego poszczególnych składników, w Wersji oryginalnej lub zmodyfikowanej, nie może być sprzedawany osobno.
- 2. Wersje oryginalne lub zmodyfikowane Oprogramowania czcionek mogą być dołączane, redystrybuowane i/lub sprzedawane z jakimkolwiek oprogramowaniem, pod warunkiem, że każda kopia będzie zawierać powyższe informacje o prawach autorskich i niniejszą licencję. Mogą być one dołączone jako samodzielne pliki tekstowe, nagłówki czytelne dla człowieka lub w odpowiednich polach metadanych do odczytu maszynowego w plikach tekstowych lub binarnych, o ile pola te są łatwe do odczytania przez użytkownika.
- 3. Żadna Wersja zmodyfikowana Oprogramowania czcionek nie może używać Zastrzeżonych nazw czcionek, chyba że odpowiedni właściciel praw autorskich udzieli wyraźnej pisemnej zgody. To ograniczenie dotyczy tylko podstawowej nazwy czcionki takiej, jaka jest upubliczniana użytkownikom.
- 4. Imiona i nazwiska właścicieli praw autorskich lub Autorów Oprogramowania czcionek nie mogą być używane do promowania, popierania ani reklamowania jakiejkolwiek Wersji zmodyfikowanej, z wyjątkiem potwierdzenia wkładu właścicieli praw autorskich i Autorów lub za ich wyraźną pisemną zgodą.
- 5. Oprogramowanie czcionek, zmodyfikowane lub niezmodyfikowane, w części lub w całości, musi być rozpowszechniane w całości na mocy tej licencji i nie może być rozpowszechniane na mocy żadnej innej licencji. Wymóg, aby czcionki pozostały objęte niniejszą licencją, nie ma zastosowania do żadnego dokumentu utworzonego przy użyciu Oprogramowania czcionek.

#### **ROZWIĄZANIE UMOWY**

Niniejsza licencja staje się nieważna, a uprawnienia z jej tytułu wygasają w przypadku niespełnienia któregokolwiek z powyższych warunków.

#### **WYŁĄCZENIE ODPOWIEDZIALNOŚCI**

OPROGRAMOWANIE CZCIONEK JEST DOSTARCZANE "TAK JAK JEST", BEZ JAKICHKOLWIEK GWARANCJI, WYRAŹNYCH LUB DOROZUMIANYCH, W TYM M.IN. JAKICHKOLWIEK GWARANCJI PRZYDATNOŚCI HANDLOWEJ, PRZYDATNOŚCI DO OKREŚLONEGO CELU I NIENARUSZALNOŚCI PRAW AUTORSKICH, PATENTÓW, ZNAKÓW TOWAROWYCH LUB INNYCH PRAW. W ŻADNYM WYPADKU WŁAŚCICIEL PRAW AUTORSKICH NIE BĘDZIE PONOSIĆ ODPOWIEDZIALNOŚCI ZA JAKIEKOLWIEK ROSZCZENIA, ODSZKODOWANIA LUB INNE OBCIĄŻENIA, W TYM JAKIEKOLWIEK SZKODY OGÓLNE, SZCZEGÓLNE, POŚREDNIE, PRZYPADKOWE LUB WTÓRNE WYNIKŁE Z DZIAŁAŃ OKREŚLONYCH UMOWĄ, CZYNÓW NIEDOZWOLONYCH LUB W INNY SPOSÓB, Z UŻYTKOWANIA LUB NIEMOŻNOŚCI UŻYTKOWANIA OPROGRAMOWANIA CZCIONEK LUB INNYCH DZIAŁAŃ W ZWIĄZKU Z OPROGRAMOWANIEM CZCIONEK.

## <span id="page-8-0"></span>**BEZPIECZEŃSTWO**

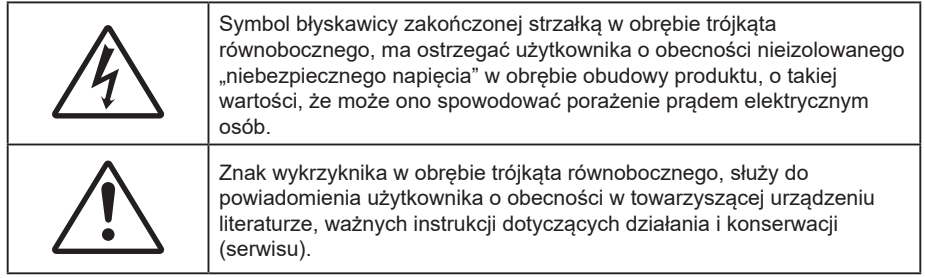

Należy stosować się do wszystkich ostrzeżeń, środków ostrożności i zaleceń dotyczących konserwacji, zamieszczonych w tym podręczniku.

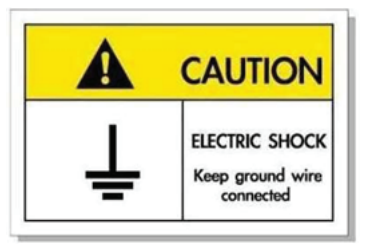

Aby uniknąć porażenia prądem elektrycznym, to urządzenie i jego urządzenia peryferyjne muszą być prawidłowo uziemione.

### **Ważne instrukcje dotyczące bezpieczeństwa**

- Nie należy blokować szczelin wentylacyjnych. Aby zapewnić właściwe działanie projektora i zabezpieczyć go przed przegrzaniem zaleca się ustawienie jego instalacji w miejscu, gdzie nie będzie blokowana wentylacja. Przykładowo, nie należy umieszczać projektora na zatłoczonym stoliku do kawy, sofie, łóżku, itd. Nie należy ustawiać projektora w zamkniętych miejscach, takich jak biblioteczka lub szafka, gdzie utrudniony jest przepływ powietrza.
- W celu zmniejszenia zagrożenia pożaru i/lub porażenia prądem elektrycznym, nie należy narażać tego projektora na oddziaływanie deszczu lub wilgoci. Nie należy instalować w pobliżu źródeł ciepła, takich jak grzejniki, podgrzewacze, piece lub inne urządzenia, włącznie ze wzmacniaczami, które wytwarzają ciepło.
- Nie należy dopuścić do przedostania się do projektora obiektów lub płynów. Mogą one dotknąć do miejsc pod niebezpiecznym napięciem i spowodować pożar lub porażenie prądem.
- Nie wolno używać produktu w następujących warunkach:
	- W miejscach ekstremalnie gorących, zimnych lub wilgotnych.
		- (i) Należy upewnić się, że temperatura pomieszczenia mieści się w granicach od 0°C do 40°C. (ii) Wilgotność względna wynosi od 10% do 85%.
	- ± W miejscach, w których może wystąpić nadmierne zapylenie i zabrudzenie.
	- ± Używać w pobliżu jakichkolwiek urządzeń, które generują silne pole magnetyczne.
	- W bezpośrednim świetle słonecznym.
- Nie wolno używać projektora w miejscach, w których mogą być obecne w atmosferze gazy palne lub wybuchowe. W czasie pracy lampa wewnątrz projektora staje się bardzo gorąca i może dojść do zapłonu gazów powodującego pożar.
- Nie należy używać urządzenia uszkodzonego fizycznie lub przerobionego. Przykładem uszkodzenia fizycznego/ nieprawidłowego użycie może być (ale nie tylko):
	- Upuszczenie urządzenia.
	- Uszkodzenie przewodu zasilacza lub wtyki.
	- Wylanie płynu na projektor.
	- Narażenie projektora na oddziaływanie deszczu lub wilgoci.
	- Upuszczenie czegoś na projektor lub poluzowanie elementów w jego wnętrzu.
- <span id="page-9-0"></span> Nie wolno umieszczać projektora na niestabilnej powierzchni. Projektor może spaść powodują obrażenia lub może dojść do uszkodzenia projektora w wyniku upadku.
- Podczas działania projektora nie należy blokować światła wychodzącego z obiektywu projektora. Światło może nagrzać przedmiot, doprowadzić do jego stopienia, spowodować oparzenia lub zapoczątkować pożar.
- Nie należy otwierać, ani rozmontowywać tego projektora, gdyż może to spowodować porażenie prądem elektrycznym.
- Nie należy próbować naprawiać tego urządzenia samodzielnie. Otwieranie lub zdejmowanie pokryw, może narazić użytkownika na niebezpieczne napięcia lub inne niebezpieczeństwa. Przed wysłaniem urządzenia do naprawy należy skontaktować się z firmą Optoma.
- Oznaczenia dotyczące bezpieczeństwa znajdują się na obudowie projektora.
- Urządzenie może naprawiać wyłącznie odpowiedni personel serwisu.
- Należy stosować wyłącznie dodatki/akcesoria zalecane przez producenta.
- Nie wolno zaglądać w obiektyw projektora w czasie jego pracy. Jasne światło może spowodować obrażenia oczu.
- Przed czyszczeniem produktu wyłączyć urządzenie i odłączyć wtyczkę zasilania z gniazda zasilania prądem zmiennym.
- Do czyszczenia obudowy wyświetlacza należy stosować miękką, suchą szmatkę zwilżoną w łagodnym detergencie. Nie wolno stosować do czyszczenia środków czyszczących o własnościach ściernych, wosków lub rozpuszczalników.
- Jeśli produkt nie będzie używany przez dłuższy czas należy odłączyć go od gniazda prądu przemiennego.
- *Nie wolno ustawiać projektora w miejscach, w których może być narożny na drgania lub uderzenia.*
- *Nie wolno dotykać obiektywu gołymi rękoma.*
- *Przed przechowywaniem należy usunąć baterię/baterie z pilota. Jeżeli bateria/baterie pozostaną w pilocie przez dłuższy czas, mogą zacząć wyciekać.*
- *Nie wolno używać lub przechowywać projektora w miejscach, w których może być obecny dym z paliwa lub papierosów, ponieważ będzie mieć on negatywny wpływ na działanie projektora.*
- *Zastosuj listwę zasilającą i/lub zabezpieczenie przed udarami. Ponieważ przerwy w zasilaniu oraz spadki napięcia mogą spowodować ZNISZCZENIE urządzeń.*

#### **Czyszczenie obiektywu**

- Przed czyszczeniem obiektywu należy sprawdzić, czy projektor został wyłączony i odłączyć przewód zasilający oraz zaczekać na całkowite ochłodzenie projektora.
- Do usunięcia kurzu należy użyć pojemnik ze sprężonym powietrzem.
- Do czyszczenia obiektywu należy użyć specjalną szmatkę i delikatnie wytrzeć nią obiektyw. Nie należy dotykać obiektywu palcami.
- Do czyszczenia obiektywu nie należy używać detergentów alkalicznych/kwasowych lub lotnych rozpuszczalników, takich jak alkohol. Uszkodzenie obiektywu podczas czyszczenia nie jest objęte gwarancją.

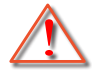

Ostrzeżenie: Nie należy używać do usuwania kurzu lub brudu z obiektywu, aerozoli zawierających łatwopalny gaz. Wysoka temperatura wewnątrz projektora, może spowodować pożar.

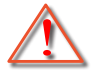

Ostrzeżenie: Obiektywu nie należy czyścić podczas nagrzewania projektora ponieważ może to spowodować oderwanie folii z powierzchni obiektywu.

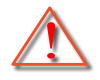

Ostrzeżenie: Obiektywu nie należy wycierać lub uderzać twardymi obiektami.

## **Informacje dotyczące bezpieczeństwa 3D**

Przestrzegaj wszystkich ostrzeżeń i zaleceń bezpieczeństwa zanim Ty lub Twoje dziecko będziecie korzystać z funkcji 3D.

#### **Ostrzeżenie**

Dzieci i nastolatki mogą być bardziej podatne na zagrożenie zdrowia powiązane z oglądaniem 3D, dlatego podczas oglądania powinny znajdować się pod ścisłym nadzorem.

### <span id="page-10-0"></span>**Ostrzeżenie o możliwym ataku nadwrażliwości na światło oraz inne niebezpieczeństwa związane ze zdrowiem**

- Niektórzy widzowie, po wyświetleniu migających obrazów lub świateł z niektórych obrazów projektora lub gier wideo, mogą doświadczyć ataków epileptycznych lub udarów. Jeśli użytkownik cierpi na epilepsję lub jest podatny na udary, albo, gdy tego rodzaju ataki zdarzały się u niego w rodzinie, przed użyciem funkcji 3D należy skontaktować się z lekarzem specjalistą.
- Nawet bez osobistych lub rodzinnych doświadczeń ataków epileptycznych lub udarów, mogą wystąpić niezdiagnozowane warunki mogące wywołać atak nadwrażliwości na światło.
- Kobiety w ciąży, osoby starsze, osoby cierpiące na poważne schorzenia, na deprywację snu lub osoby będące pod wpływem alkoholu powinny unikać korzystania z funkcji 3D urządzenia.
- W przypadku wystąpienia następujących objawów należy natychmiast zaprzestać oglądania obrazów 3D i skontaktować się z lekarzem specjalistą: (1) zniekształcone widzenie; (2) utrata równowagi; (3) zawroty głowy; (4) mimowolne ruchy takie jak drgania powiek lub mięśni; (5) utrata orientacji; (6) mdłości; (7) utrata przytomności; (8) konwulsje; (9) skurcze; i/lub (10) dezorientacja. Dzieci i nastolatki są bardziej podatne na wystąpienie tego rodzaju objawów niż dorośli. Rodzice powinni monitorować dzieci i pytać o wystąpienie tych objawów.
- Oglądanie projekcji 3D może także spowodować zaburzenia ruchu, efekty utrzymywania postrzegania i zmęczenie oczu oraz obniżoną stabilność postawy. Zaleca się, aby użytkownicy wykonywali częste przerwy w celu zmniejszenia potencjału wystąpienia tych efektów. Jeśli oczy wykazują oznaki zmęczenia lub suchości lub jeśli wystąpią którekolwiek z wymienionych powyżej objawów należy natychmiast zakończyć używanie tego urządzenia i nie wznawiać jego używania przez co najmniej trzydzieści minut, po ustąpieniu objawów.
- Wydłużone oglądanie projekcji 3D zbyt blisko ekranu, może spowodować uszkodzenie wzroku. Idealna odległość oglądania powinna wynosić co najmniej trzy wysokości ekranu. Zaleca się, aby oczy oglądającego znajdowały się na poziomie ekranu.
- Wydłużone oglądanie projekcji 3D w okularach 3D, może spowodować ból głowy lub zmęczenie. Jeśli wystąpią ból głowy, zmęczenie lub zawroty głowy należy zaprzestać oglądania projekcji 3D i odpocząć.
- Nie należy używać okularów 3D do innych celów niż oglądanie projekcji 3D.
- Używanie okularów 3D do jakichkolwiek innych celów (do ogólnego oglądania, jako okularów słonecznych, jako gogli zabezpieczających, itd.) może spowodować fizyczne szkody i osłabienie wzroku.
- Oglądanie projekcji 3D może powodować u niektórych widzów utratę orientacji. Odpowiednio, NIE należy umieszczać PROJEKTORA 3D w pobliżu klatek schodowych, kabli, balkonów lub innych obiektów, o które można się potknąć, wpaść na nie, potrącić, uderzyć lub, które mogą się przewrócić.

### **Prawem autorskim**

Niniejsza publikacja, włączając w to wszystkie fotografie, ilustracje i oprogramowanie chroniona jest międzynarodowym prawem autorskim, a wszystkie prawa są zastrzeżone. Ani niniejsza instrukcja, ani żadna jej zawartość nie mogą być reprodukowane bez pisemnej zgody autora.

© Copyright 2023

## **Wyłączenie odpowiedzialności**

Informacje zawarte w niniejszym dokumencie mogą zostać zmienione bez powiadomienia. Producent nie udziela żadnych zapewnień ani gwarancji w odniesieniu do zawartej tu treści i szczególnie wyłącza wszelkie dorozumiane gwarancje przydatności do sprzedaży lub do zastosowania w jakimkolwiek konkretnym celu. Producent zastrzega sobie prawo rewizji publikacji i wykonywania od czasu do czasu zmian zawartości bez obowiązku producenta do powiadamiania kogokolwiek o takich rewizjach lub zmianach.

### <span id="page-11-0"></span>**Rozpoznanie znaków towarowych**

Kensington jest zastrzeżonym w USA znakiem towarowym ACCO Brand Corporation z rejestracją i oczekiwaniem na rejestrację w innych krajach na świecie.

HDMI, logo HDMI i High-Definition Multimedia Interface, to znaki towarowe lub zastrzeżone znaki towarowe HDMI Licensing LLC w USA lub innych krajach.

DLP®, DLP Link i logo DLP to zastrzeżone znaki towarowe Texas Instruments, a BrilliantColor™ to znak towarowy Texas Instruments.

Wszystkie pozostałe nazwy produktów użyte w niniejszym podręczniku są własnością ich odpowiednich właścicieli i są powszechnie znane. Potwierdzone.

### **FCC**

To urządzenie zostało poddane testom, które wykazały, że spełnia ograniczenia dla urządzeń cyfrowych klasy B, zgodnie z częścią 15 przepisów FCC. Ograniczenia te określono w celu zapewnienia stosownego zabezpieczenia przed szkodliwymi zakłóceniami w instalacjach domowych. To urządzenie generuje, wykorzystuje i może wypromieniowywać energię o częstotliwości radiowej oraz, jeśli nie zostanie zainstalowane i nie będzie używane zgodnie z instrukcjami, może powodować szkodliwe zakłócenia komunikacji radiowej.

Nie ma jednak żadnych gwarancji, że zakłócenia nie wystąpią w danej instalacji. Jeżeli urządzenie to powoduje uciążliwe zakłócenia odbioru radia i telewizji, co można sprawdzić poprzez włączenie i wyłączenie sprzętu, użytkownik może podjąć próbę usunięcia zakłóceń poprzez jeden lub więcej następujących środków:

- Zmiana kierunku lub położenia anteny odbiorczej.
- Zwiększenie odstępu pomiędzy urządzeniem i odbiornikiem.
- Podłączenie urządzenia do gniazda zasilanego z innego obwodu niż odbiornik.
- Kontakt z dostawcą lub doświadczonym technikiem RTV w celu uzyskania pomocy.

#### **Uwaga: Kable ekranowane**

W celu utrzymania zgodności z przepisami FCC, wszystkie połączenia z innymi urządzeniami komputerowymi muszą być wykonane z wykorzystaniem kabli ekranowanych.

#### **Przestroga**

Zmiany lub modyfikacje wykonane bez wyraźnej zgody producenta, mogą spowodować pozbawienie użytkownika prawa do używania tego komputera przez Federal Communications Commission (Federalna Komisja ds. Komunikacii).

#### **Warunki działania**

To urządzenie jest zgodne z częścią 15 zasad FCC. Jego działanie podlega dwóm następującym warunkom:

1. To urządzenie nie może powodować szkodliwych zakłóceń oraz

2. To urządzenie musi akceptować wszystkie odbierane zakłócenia, włącznie z zakłóceniami, które mogą powodować nieoczekiwane działanie.

#### **Uwaga: Użytkownicy z Kanady**

To urządzenie cyfrowe klasy B jest zgodne ze kanadyjskim standardem ICES-003.

Remarque à l'intention des utilisateurs canadiens

Cet appareil numérique de la classe B est conforme à la norme NMB-003 du Canada.

## <span id="page-12-0"></span>**Deklaracja zgodności dla krajów UE**

- Dyrektywa EMC 2014/30/EC (włącznie z poprawkami)
- Dyrektywa niskonapięciowa 2014/35/EC
- RED 2014/53/UE (jeśli produkt ma funkcję RF)

## **WEEE**

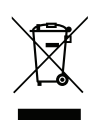

#### **Instrukcje dotyczące usuwania**

Tego urządzenia elektronicznego po zużyciu nie należy wyrzucać do śmieci. Aby zminimalizować zanieczyszczenie i zapewnić możliwie największe zabezpieczenie środowiska naturalnego, urządzenie to należy poddać recyklingowi.

### <span id="page-13-0"></span>**Omówienie zawartości opakowania**

Ostrożnie rozpakuj i sprawdź, czy masz wszystkie akcesoria wymienione poniżej w liście akcesoriów standardowych. Niektóre z pozycji akcesoriów opcjonalnych mogą być niedostępne zależnie od modelu, specyfikacji oraz regionu zakupu. Prosimy sprawdzić w miejscu zakupu. Niektóre akcesoria mogą być różne w różnych regionach.

Karta gwarancyjna dostarczana jest tylko w określonych regionach. Szczegółowe informacje można uzyskać u sprzedawcy.

### **Akcesoria**

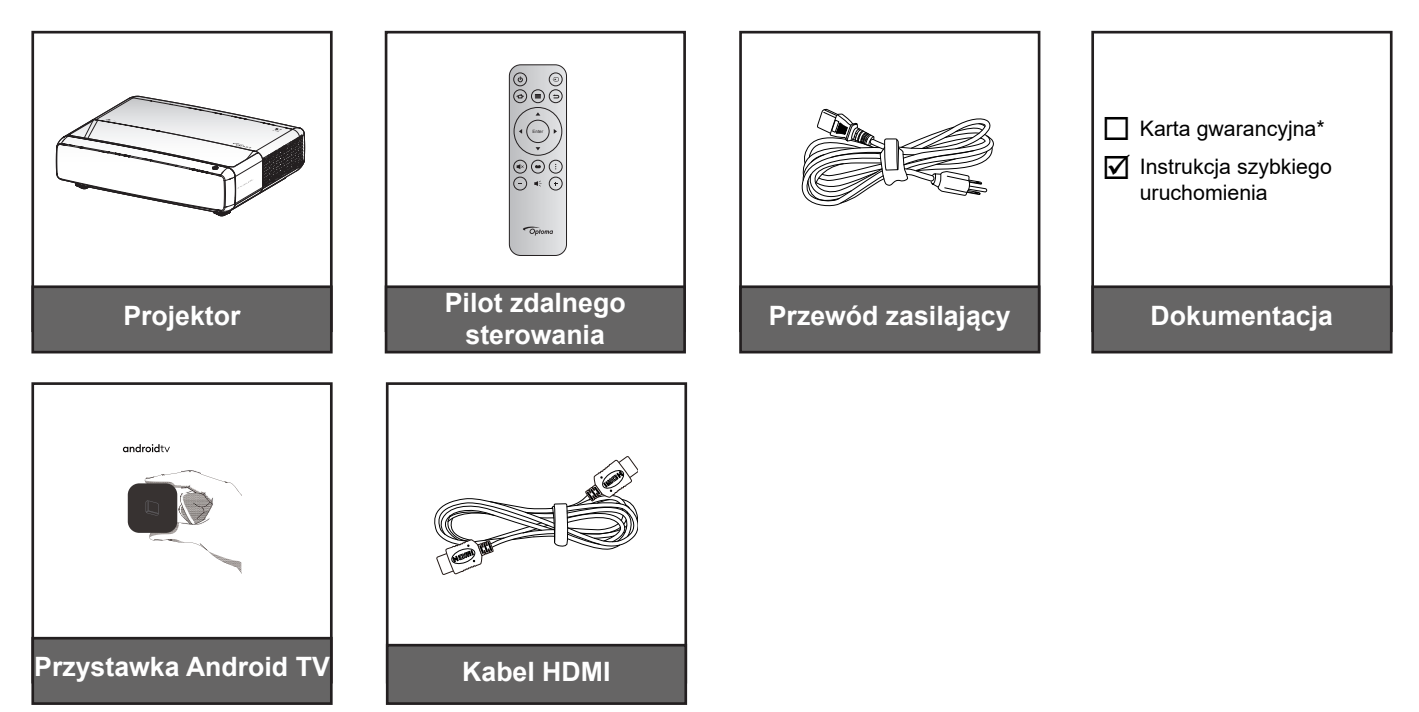

#### **Uwaga:**

- *Pilot, przystawka Android TV i kabel HDMI mogą różnić się w zależności od regionu i modelu.*
- *\* Informacje o gwarancji można uzyskać pod adresem <https://www.optoma.com/support/download>.*

## <span id="page-14-0"></span>**Akcesoria opcjonalne**

**Uwaga:** *Akcesoria opcjonalne zależą od modelu, specyfikacji i regionu.*

### **Omówienie produktu**

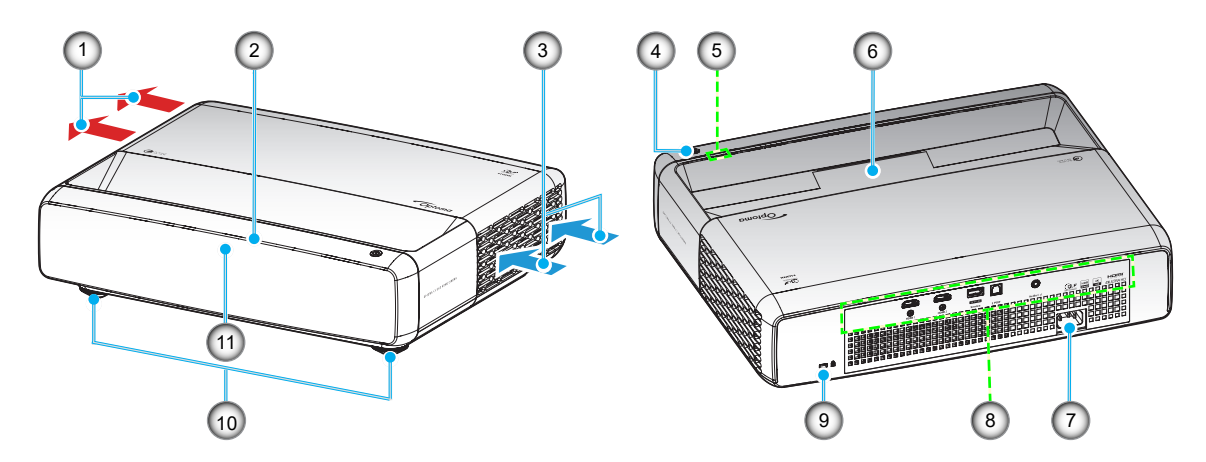

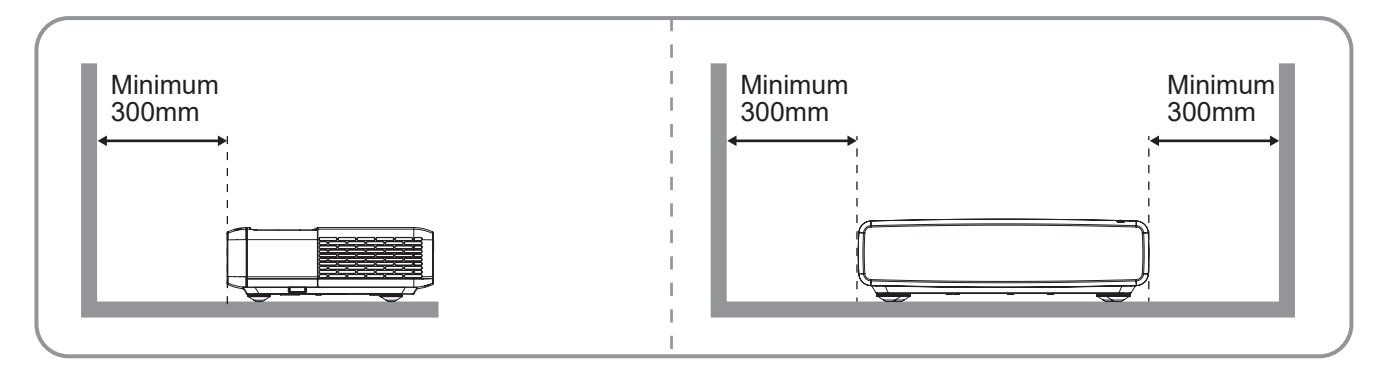

#### **Uwaga:**

- *Nie należy blokować wlotowych i wylotowych otworów wentylacyjnych projektora*.
- *W przypadku używania projektora w obudowanym miejscu należy pozostawić co najmniej 30cm (12") wolnej przestrzeni wokół wlotowych i wylotowych otworów wentylacyjnych.*

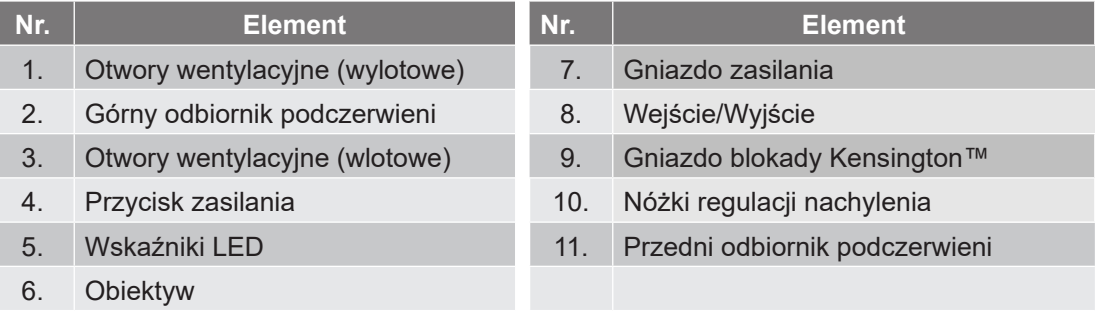

## <span id="page-15-0"></span>**Połączenie**

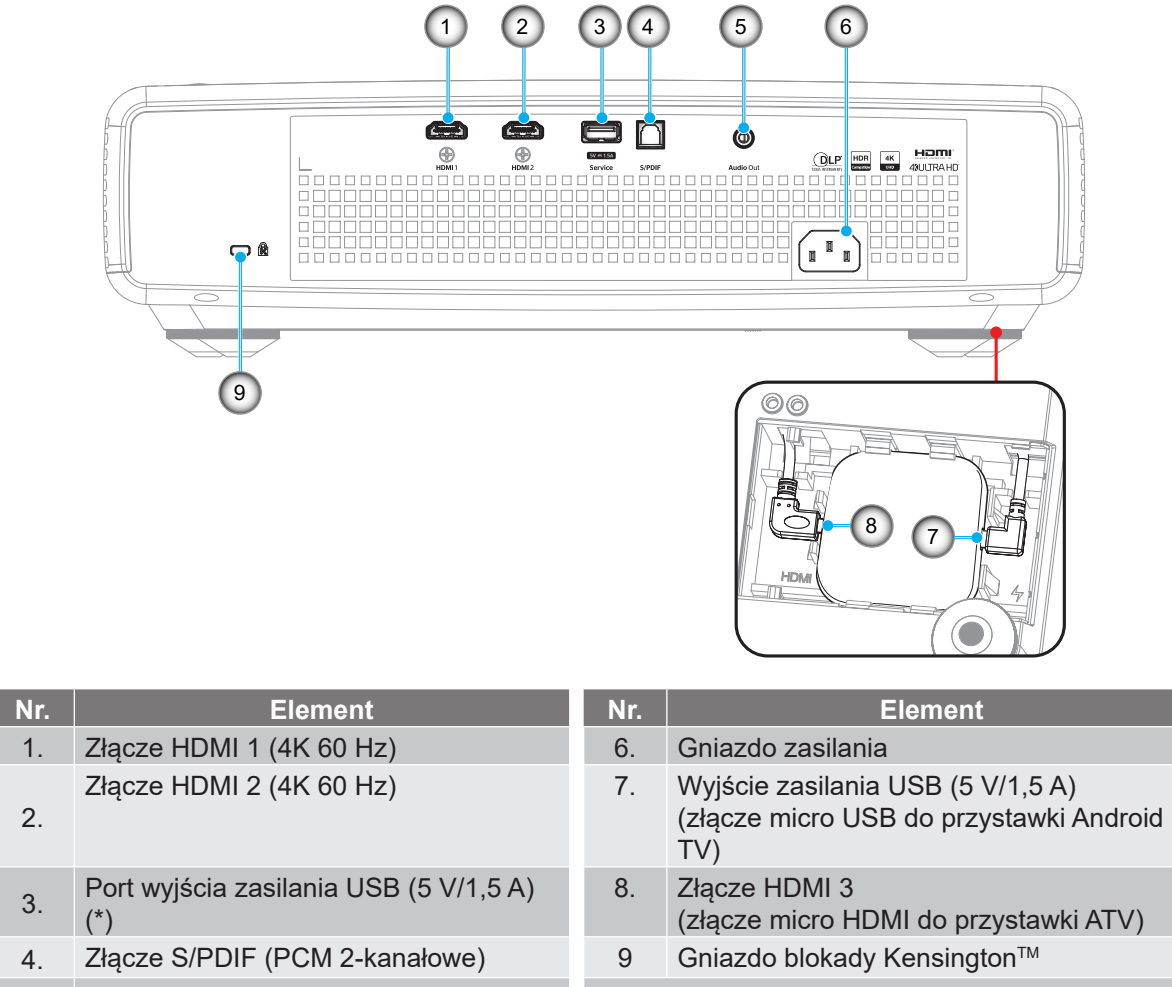

5. Złącze wyjścia audio

**Uwaga:** *(\*) Nie zalecane do ładowania telefonu komórkowego.*

## **Klawiatura i wskaźniki LED**

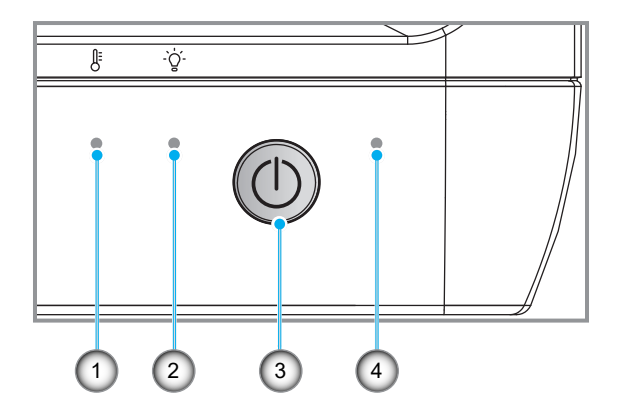

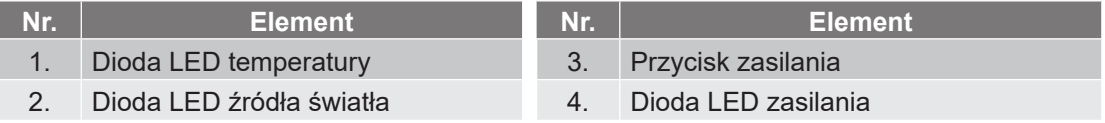

### <span id="page-16-0"></span>**Pilot zdalnego sterowania**

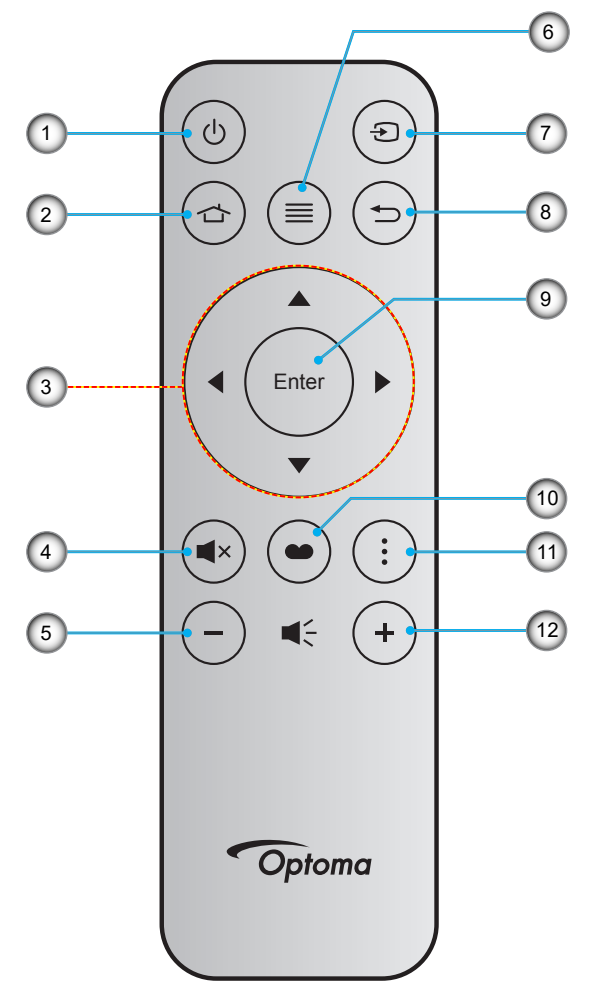

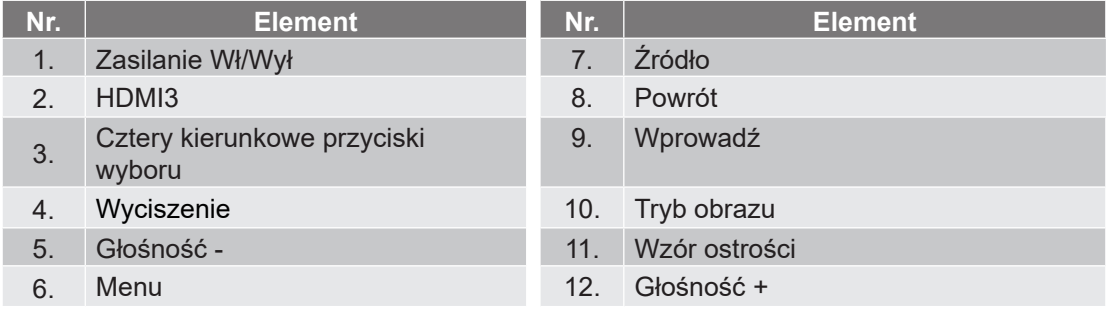

#### **Uwaga:**

- *Rzeczywisty wygląd pilota zależy od regionu.*
- *Niektóre przyciski nie mają przypisanej funkcji dla modeli, które nie obsługują tych funkcji.*
- *Przed pierwszym użyciem pilota należy nacisnąć przycisk blokady, otworzyć pokrywę wnęki na baterię i wyjąć przezroczystą taśmę izolacyjną, jak pokazano na poniższym rysunku. Informacje o montażu baterii znajdują się na stronie [23](#page-22-1).*

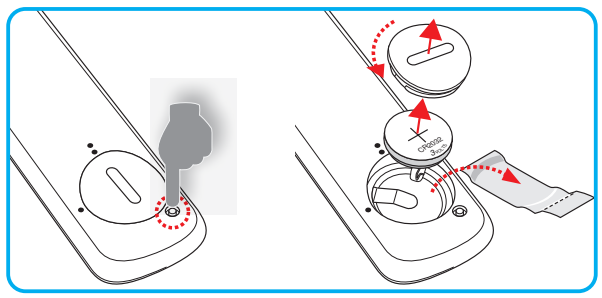

## <span id="page-17-0"></span>**Instalacja projektora**

Projektor dostosowany jest do zamontowania w jednym z czterech możliwych położeń.

Wybierz miejsca lokalizacji zależy od układu pomieszczenia lub preferencji osobistych. Należy przy tym uwzględnić rozmiar i kształt ekranu, lokalizację odpowiednich gniazd zasilania i odległość między projektorem a pozostałymi urządzeniami.

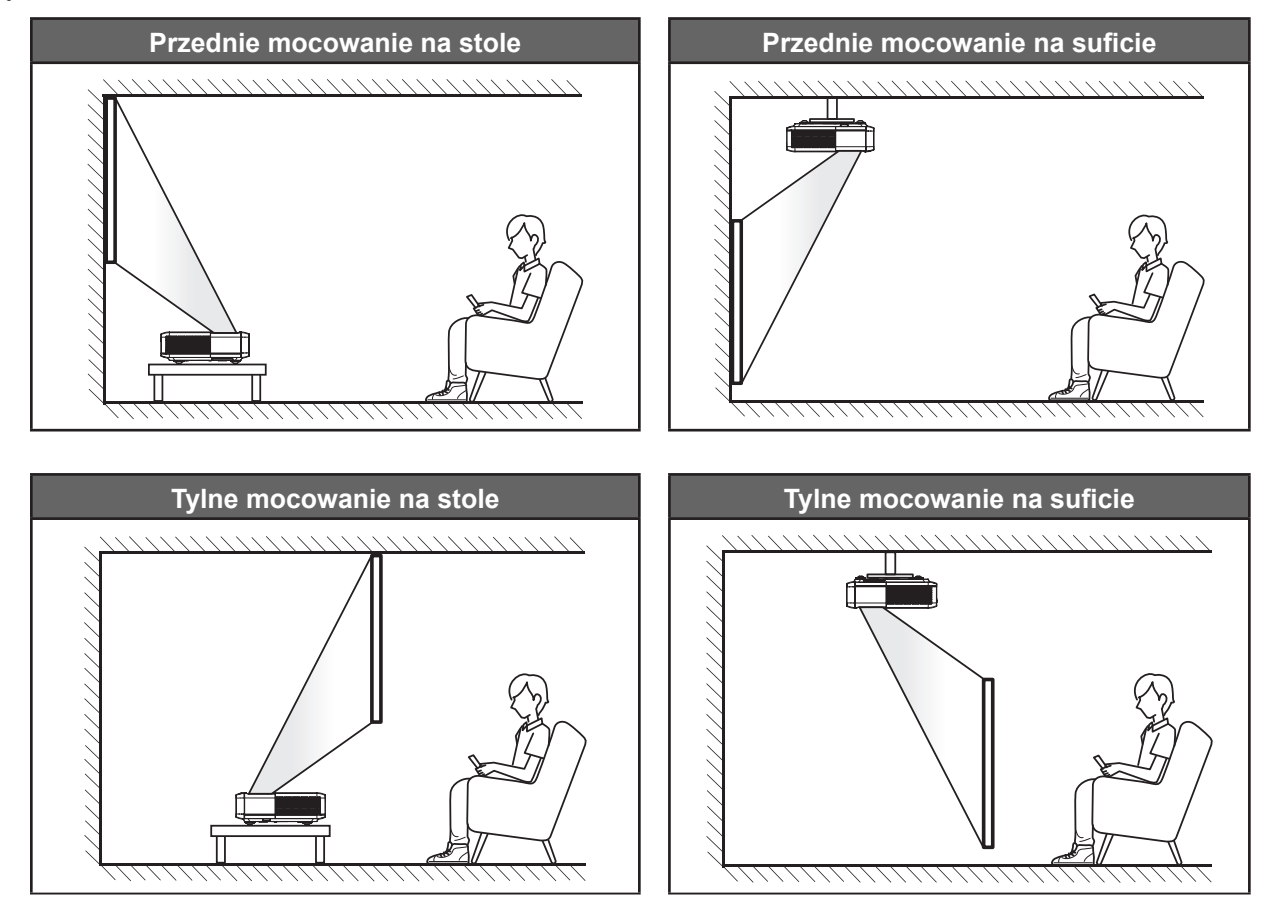

Projektor powinien być umieszczony płasko na powierzchni i pod kątem 90 stopni/prostopadle do ekranu.

- Określanie położenia projektora w zależności od rozmiaru ekranu, patrz tabela odległości na stronie *[49](#page-48-1)*.
- Określanie rozmiaru ekranu dla danej odległości, patrz tabela odległości na stronie *[49](#page-48-1)*.

#### **Uwaga:**

- *Im dalej od ekran umieszczony jest projektor, tym bardziej zwiększa się wyświetlany obraz i proporcjonalnie rośnie przesunięcie pionowe.*
- *Przesunięcie pionowe może się różnić pomiędzy projektorami, z powodu ograniczeń produkcji elementów optycznych. Podczas przełączania projektorów mogą się pojawić dodatkowe regulacje.*

#### **Uwagi na temat instalacji projektora**

360-stopniowa projekcja i orientacja pionowa

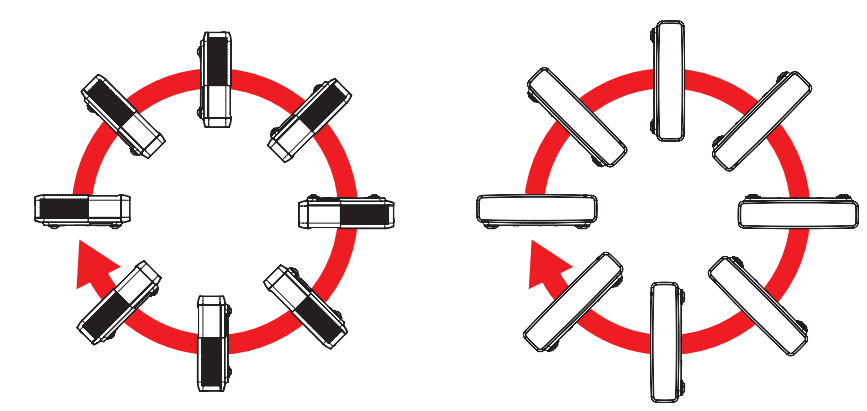

## <span id="page-19-0"></span>**Podłączanie źródeł sygnału do projektora**

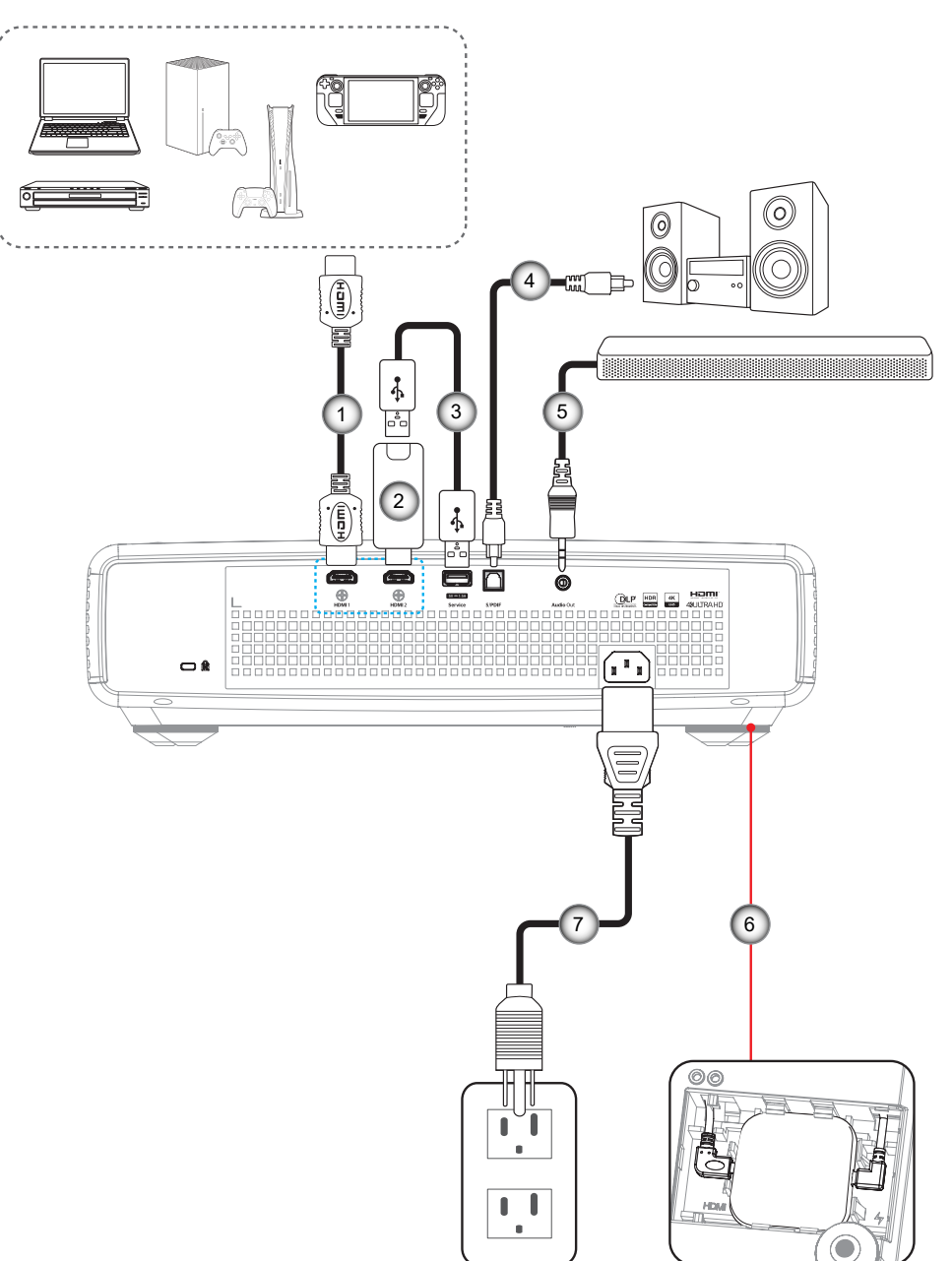

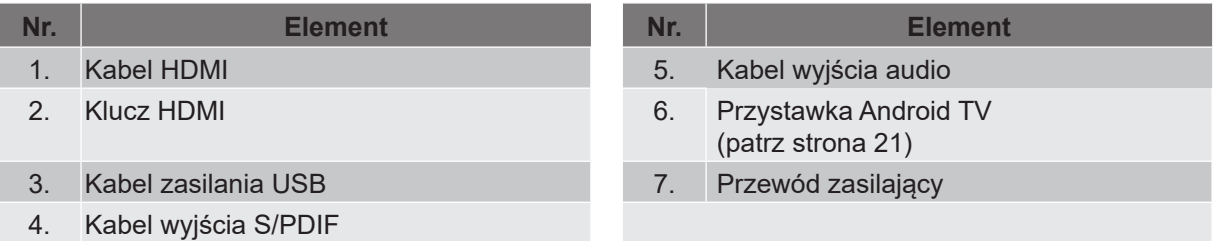

#### **Uwaga:**

 *Aby zapewnić najlepszą jakość obrazu i uniknąć błędów połączeń, zalecamy używanie kabli HDMI klasy Premium. W przypadku kabli dłuższych niż 20-25 stóp zdecydowanie zalecane jest korzystanie z kabli HDMI Active Fiber.*

#### <span id="page-20-0"></span>**Instalacja i używanie przystawki Android TV**

Aby zainstalować przystawkę Android TV i zacząć jej używać, należy wykonać poniższe czynności:

- 1. Wyłącz projektor. (Patrz [strona 25](#page-24-1))<br>2. Wyimii pokrywe wneki przystawki A
- 2. Wyjmij pokrywę wnęki przystawki Android TV ze spodniej części projektora.<br>3. Dopasuj i włóż przystawke Android TV do wneki.
- 3. Dopasuj i włóż przystawkę Android TV do wnęki.
- 4. Podłącz kabel HDMI i kabel zasilający do odpowiednich gniazd po bokach przystawki Android TV.

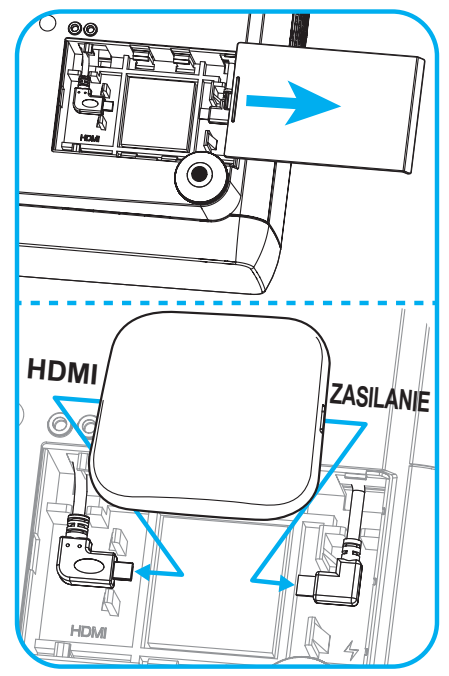

- 5. Włącz projektor. (Patrz [strona 25](#page-24-1))
- 6. Naciśnij na pilocie przycisk " $\odot$ " lub " $\odot$ " > HDMI3, aby uzyskać dostęp do aplikacji obsługujących przesyłanie strumieniowe.

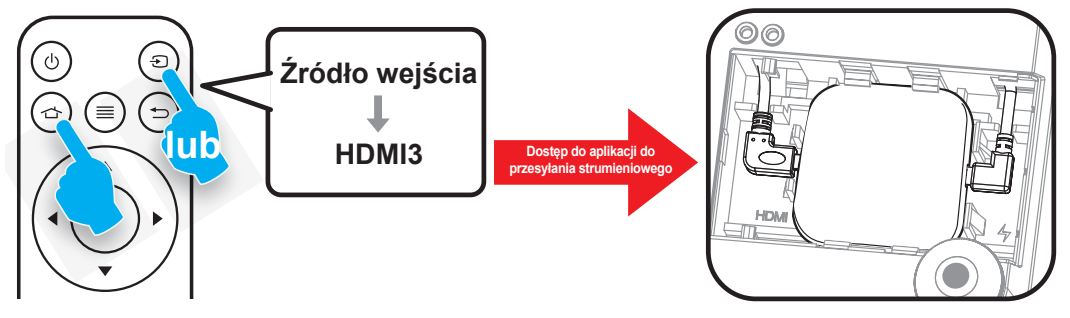

## <span id="page-21-0"></span>**Regulacja projektowanego obrazu**

## **Wysokość obrazu**

Projektor jest wyposażony w nóżki podnoszenia, do regulacji wysokości obrazu.

- 1. Zlokalizuj pod projektorem nóżkę regulacji do ustawienia.
- 2. Obróć regulowaną stopkę zgodnie lub przeciwnie do kierunku ruchu wskazówek zegara, w celu podwyższenia lub obniżenia projektora.

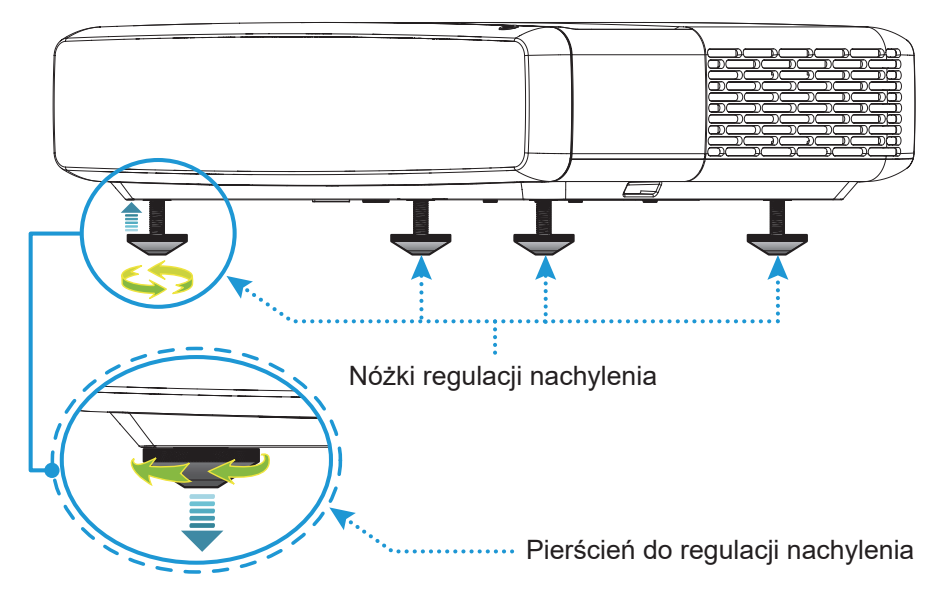

## <span id="page-21-1"></span>**Ostrość**

Aby ustawić ostrość, należy wykonać poniższe czynności:

- 1. Otwórz menu " $\equiv$ " "Ekran --> Ostrość" lub naciśnij przycisk " $\equiv$ " na pilocie.
- 2. Naciśnij przycisk "<" lub " $\blacktriangleright$ " na pilocie, aż obraz będzie ostry i czytelny.

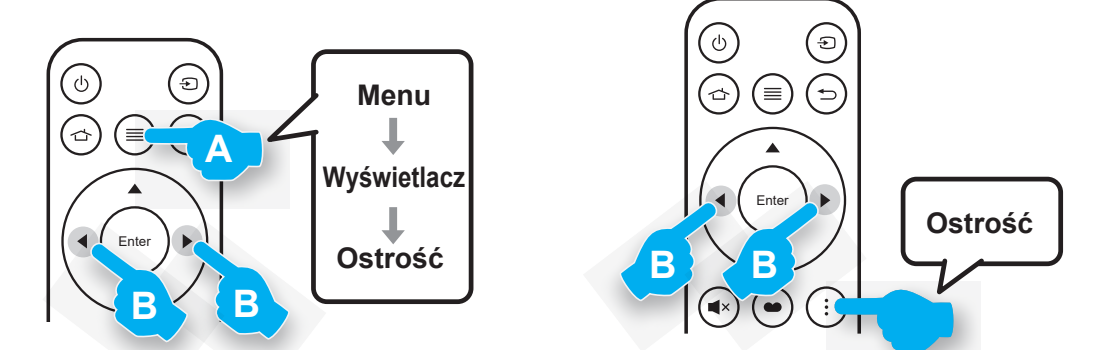

## <span id="page-22-1"></span><span id="page-22-0"></span>**Konfiguracja pilota**

#### **Wkładanie/wymiana baterii**

1. Naciśnij przycisk blokady obok pokrywy wnęki na baterię.

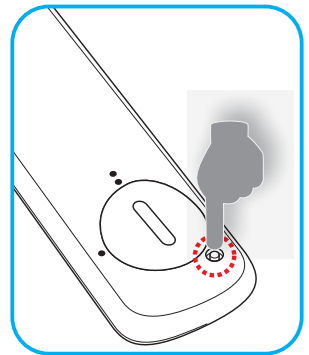

- 2. Korzystając z monety, przekręć pokrywę baterii przeciwnie do ruchu wskazówek zegara, aż do jej otwarcia.
- 3. Zainstaluj nową baterię w przedziale. Wyjmij starą baterię i umieść nową (CR2032). Sprawdź, czy strona ze znakiem "+" skierowana jest do góry.
- 4. Nasuń pokrywę baterii. Następnie przekręć pokrywę baterii przy użyciu monety zgodnie z ruchem wskazówek zegara, aby zablokować ją na miejscu.

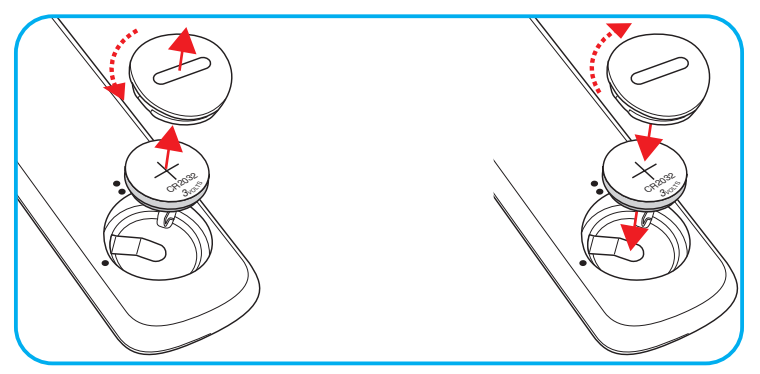

#### *PRZESTROGA:*

Aby zapewnić bezpieczne działanie należy zastosować się do następujących środków ostrożności:

- Należy używać baterii CR2032.
- Należy unikać kontaktu z wodą lub płynami.
- Nie należy narażać pilota zdalnego sterowania na wilgoć lub ciepło.
- Należy uważać, aby nie upuścić pilota zdalnego sterowania.
- W przypadku wycieku baterii w pilocie zdalnego sterowania należy ostrożnie wytrzeć obudowę i zainstalować nową baterię.
- Wymiana baterii na baterię niewłaściwego typu może spowodować jej eksplozję.
- Zużyte baterie należy zutylizować zgodnie z instrukcjami.

Ostrzeżenie: Nie wolno połykać baterii, Zagrożenie poparzeniem chemicznym.

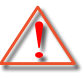

 Ten produkt zawiera baterię guzikową / pastylkową. Połknięcie baterii guzikowej / pastylkowej, może spowodować poważne poparzenia wewnętrzne w ciągu 2 godzin i może doprowadzić do śmierci.

Ostrzeżenie: Nowe i zużyte baterie należy trzymać z dala od dzieci.

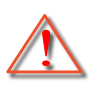

 Jeżeli wnęka na baterie nie jest szczelnie zamknięta, należy zaprzestać używania produktu i należy go odsunąć od dzieci. Jeżeli istnieje podejrzenie, że baterie mogły zostać połknięte lub włożone do jakiejkolwiek części ciała, należy natychmiast zgłosić się do lekarza.

## **Zasięg skuteczny**

Czujnik podczerwieni (IR) pilota znajduje się w górnej części projektora. W celu zapewnienia prawidłowego działania pilota należy trzymać pod maks. kątem 30° prostopadle do czujników IR zdalnego sterowania projektora. Odległość między pilotem a czujnikiem nie powinna być większa niż 4 metry (~13 stóp).

**Uwaga:** *Podczas bezpośredniego kierowania pilota (kąt 0 stopni) w stronę czujnika podczerwieni odległość pomiędzy pilotem a czujnikiem nie powinna przekraczać 6 metrów (~19 stóp).*

- Należy upewnić się, że miedzy pilotem a czujnikiem IR projektora nie ma przeszkód, które mogą zakłócać wiązkę podczerwieni.
- Należy upewnić się, że nadajnik podczerwieni pilota nie jest zakłócany przez bezpośrednie promienie słoneczne lub lampy fluorescencyine.
- Pilota należy trzymać w odległości co najmniej 2 m od lamp fluorescencyjnych, aby uniknąć nieprawidłowego działania. Jeśli pilot jest wystawiony na działanie falownikowych lamp fluorescencyjnych, może czasami działać nieprawidłowo.
- Należy pamiętać, że pilot używany w zbyt bliskiej odległości od projektora może działać nieprawidłowo.

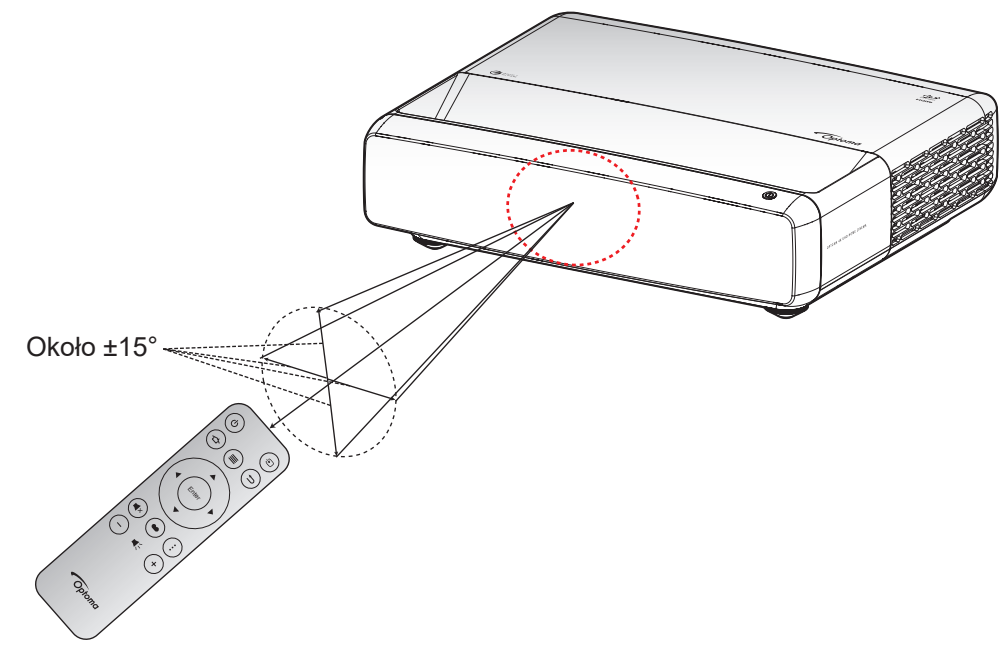

### <span id="page-24-1"></span><span id="page-24-0"></span>**Włączenie/wyłączenie zasilania projektora**

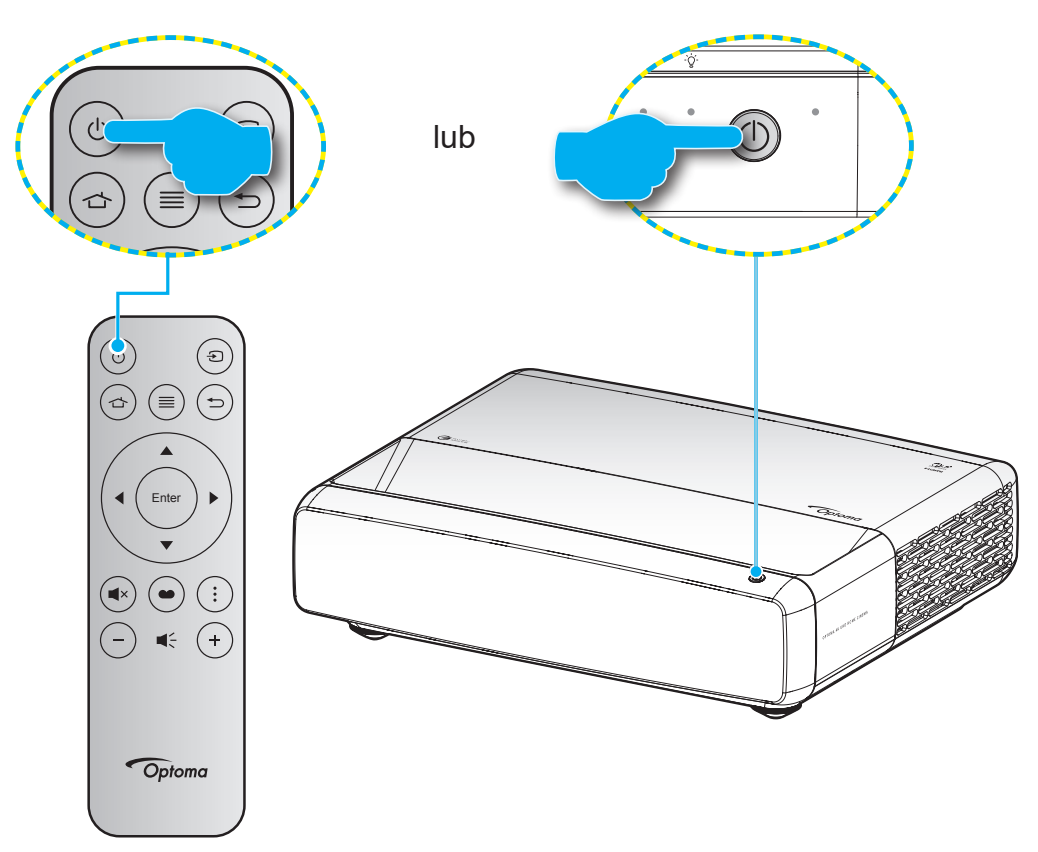

### **Włączenie zasilania**

- 1. Upewnij się, czy prawidłowo podłączony jest przewód zasilający i kabel sygnału/źródła. Po podłączeniu, dioda LED Wł/Czuwanie zmieni kolor na czerwony.
- 2. Włącz projektor, naciskając przycisk " $\bigcup$ " na klawiaturze projektora lub na pilocie.
- 3. Ekran początkowy wyświetli się po około 1 sekundzie, a dioda LED włączenia/gotowości będzie migać na biało.
- **Uwaga:** *Podczas pierwszego włączenia projektora pojawi się zachęta do wyboru preferowanego języka, orientacji projekcji oraz innych ustawień.*

## **Wyłączenie zasilania**

- 1. Wyłącz projektor, naciskając przycisk " $\bigcup$ " na klawiaturze projektora lub na pilocie.
- 2. Wyświetlony zostanie następujący komunikat:

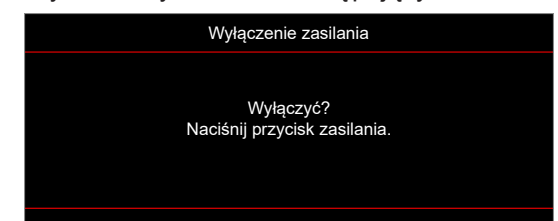

- <span id="page-25-0"></span>3. Naciśnii ponownie przycisk  $\langle \cdot \rangle$ " w celu potwierdzenia, w przeciwnym razie po 15 sekundach komunikat zniknie samoistnie. Po drugim naciśnięciu przycisku " (b", projektor zostanie wyłączony.
- 4. Wentylatory chłodzące kontynuują pracę przez około 1 sekundę. Gdy dioda LED Wł/Czuwanie zacznie świecić stałym czerwonym światłem oznacza to, że projektor przeszedł do trybu czuwania. W celu ponownego włączenia projektora wystarczy nacisnąć przycisk " $\bigcup$ ".
- 5. Odłącz przewód zasilający od gniazda elektrycznego i od projektora.

## **Wybór źródła wejścia**

Włącz podłączone źródło sygnału do wyświetlania na ekranie, takie jak komputer, notebook, odtwarzacz wideo, itd. Projektor automatycznie wykryje źródło. Jeżeli podłączonych jest wiele źródeł, naciśnij przycisk " (a)" na pilocie, aby wybrać wymagane źródło sygnału wejściowego.

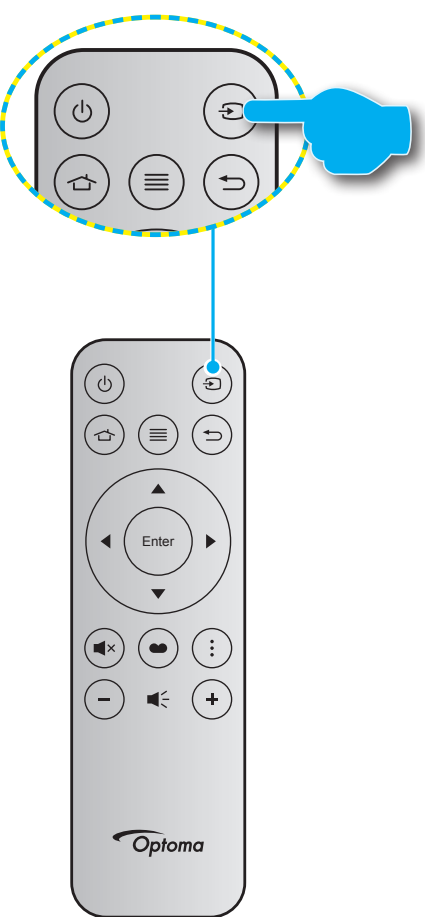

## <span id="page-26-0"></span>**Nawigacja po menu i jego funkcje**

Projektor posiada wielojęzyczne menu ekranowe (OSD), które umożliwia wykonanie regulacji i zmianę różnych ustawień. Projektor automatycznie wykryje źródło.

- 1. Aby otworzyć menu OSD, naciśnij przycisk  $\equiv$  na pilocie.
- 2. Po wyświetleniu OSD, użyj przycisków ▲▼ do wyboru dowolnego elementu w menu głównym. Podczas dokonywania wyboru na określonej stronie naciśnij przycisk < na pilocie lub na klawiaturze projektora, aby przejść do podmenu.
- 3. Użyj przycisków ▲▼ do wyboru wymaganego elementu w podmenu, a następnie naciśnij przycisk ← , aby wyświetlić dalsze ustawienia. Wyreguluj ustawienia używając przycisków <>
- 4. Wybierz następny element do regulacji w podmenu i wyreguluj w sposób opisany powyżej.
- 5. Naciśnij ← w celu potwierdzenia, po czym ekran powróci do menu głównego.
- 6. Aby zakończyć, ponownie naciśnij  $\equiv$ . Menu OSD zostanie zamknięte, a projektor automatycznie zapisze nowe ustawienia.

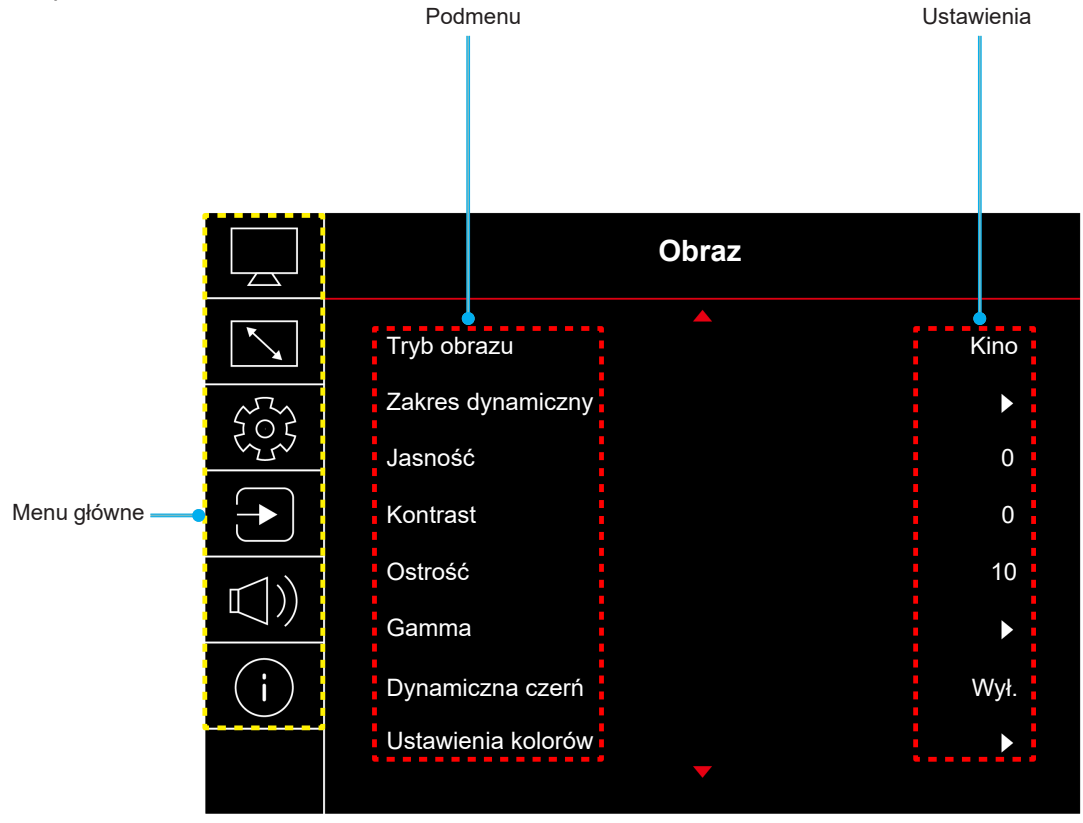

### <span id="page-27-0"></span>**Struktura menu ekranowego**

**Uwaga:** Drzewo menu OSD i funkcje zależą od modelu i regionu. W celu poprawienia jakości działania produktu, firma Optoma zastrzega sobie prawo do dodawania lub usuwania elementów, bez powiadomienia.

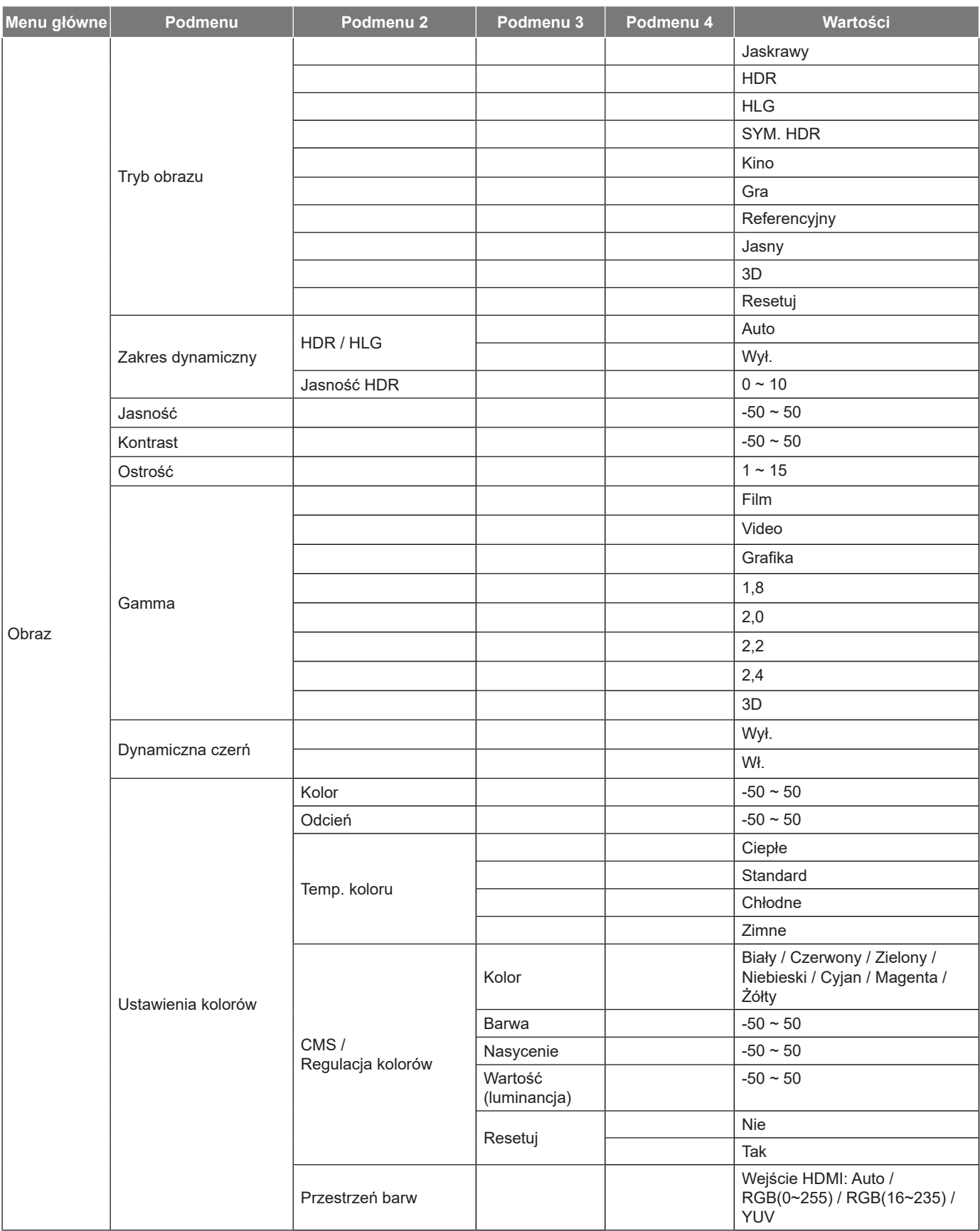

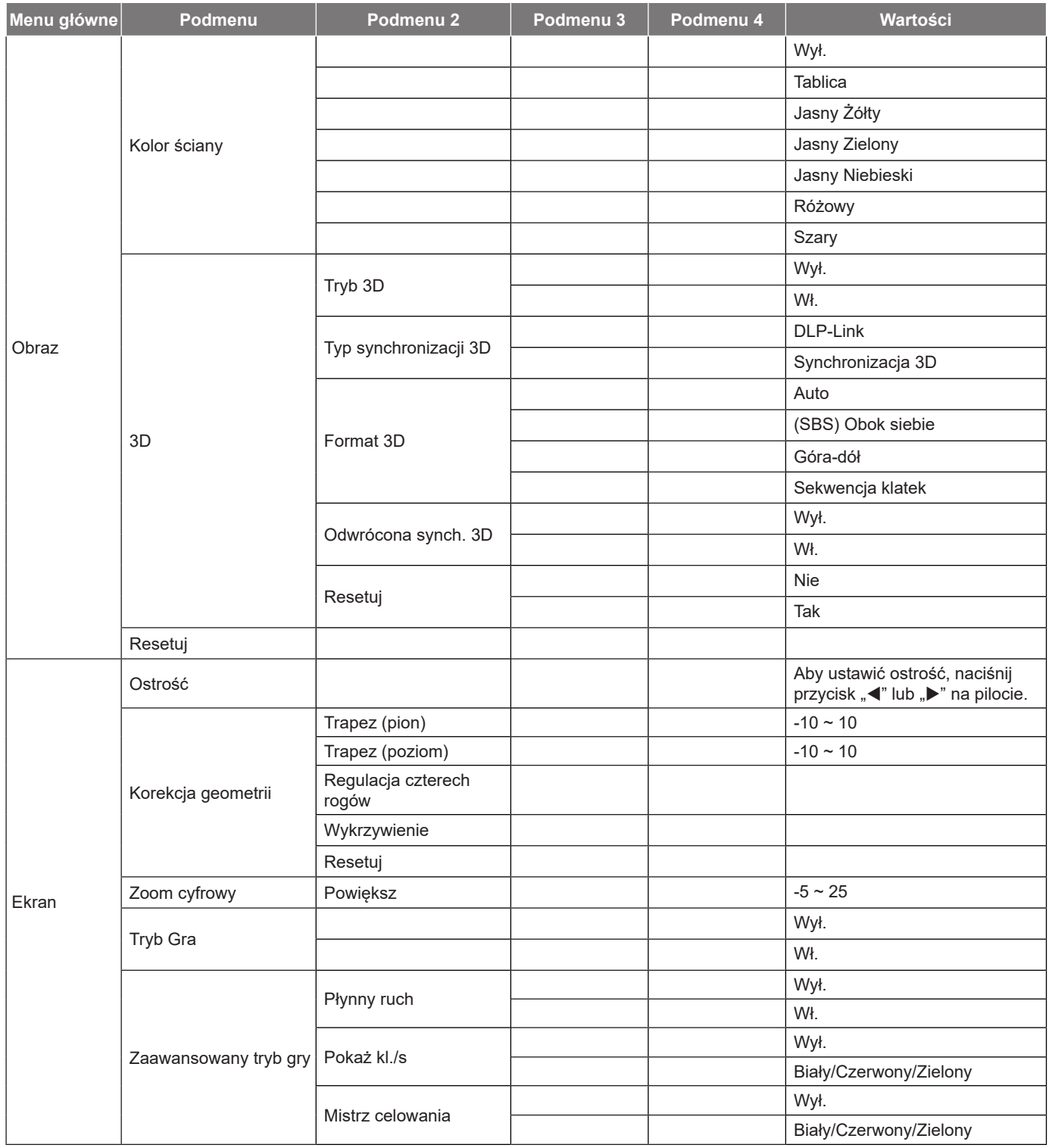

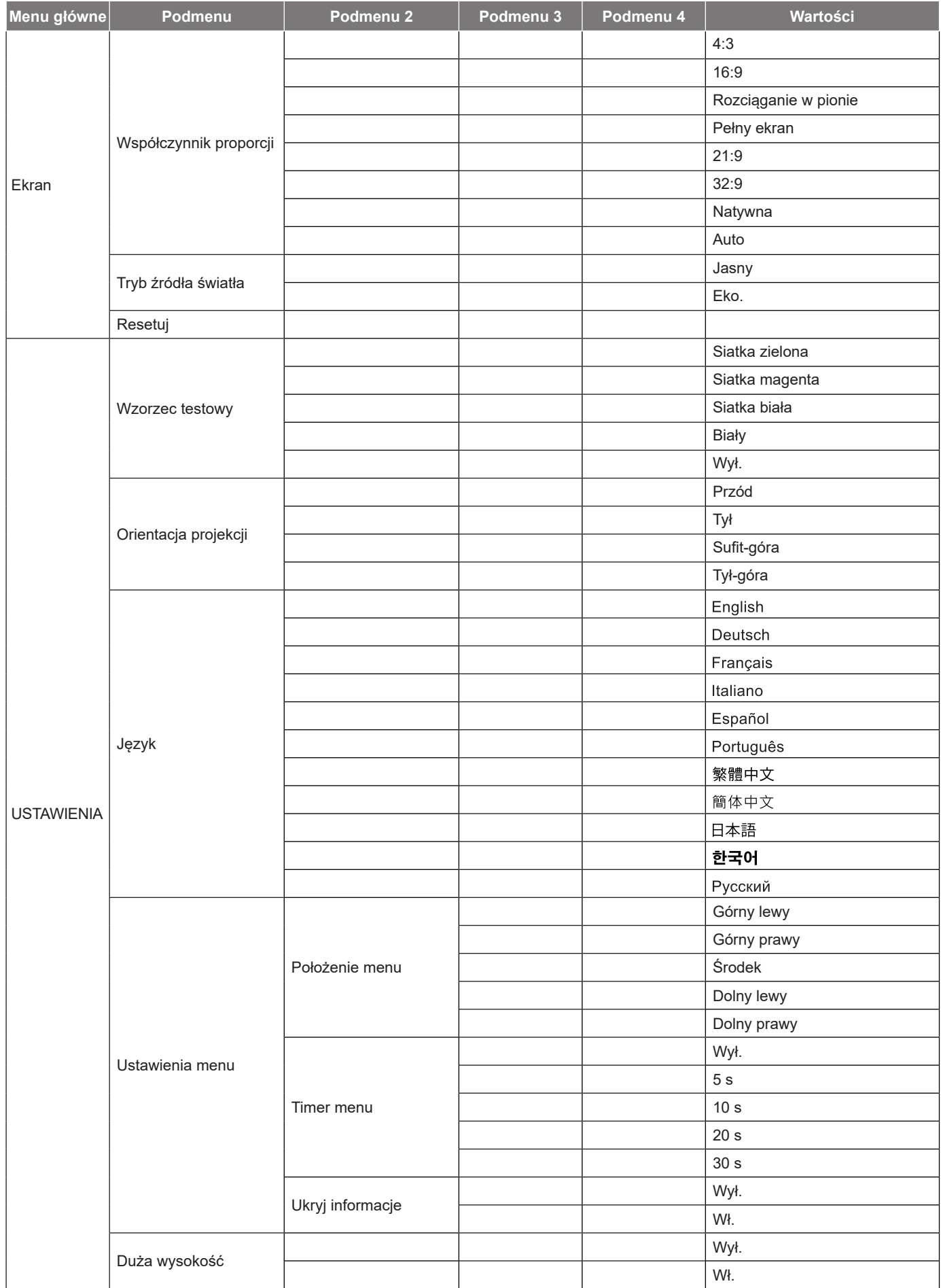

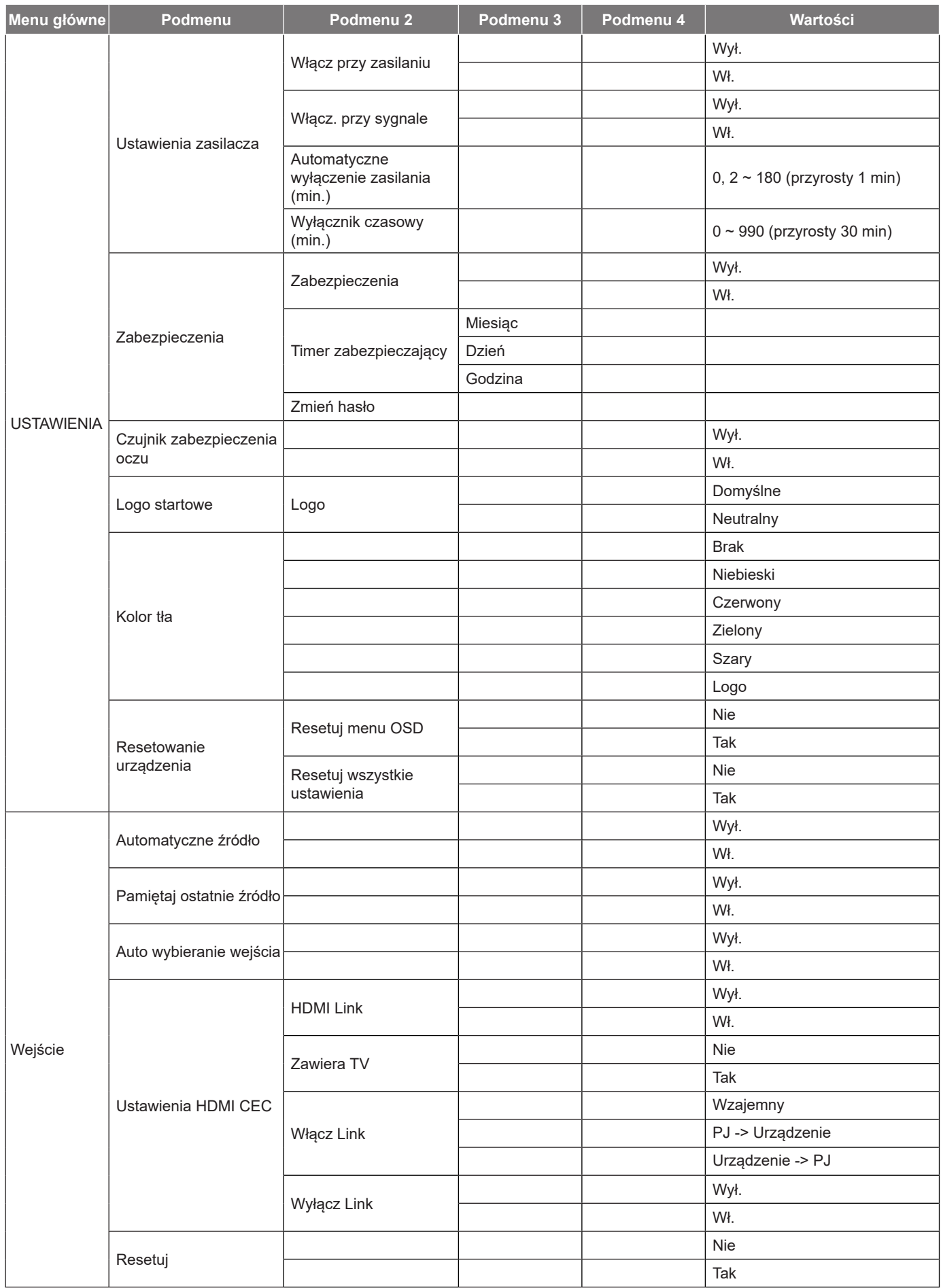

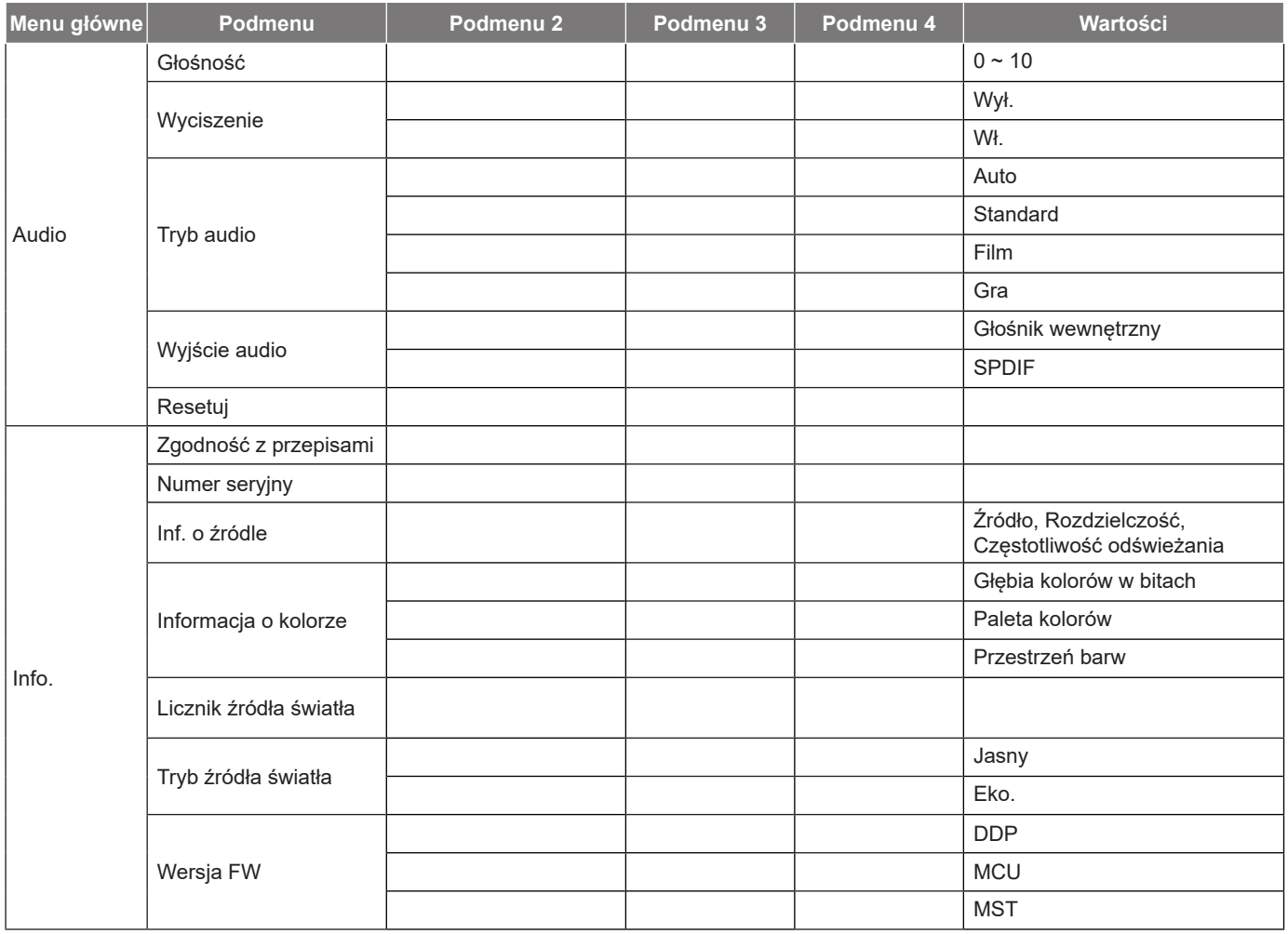

## <span id="page-32-0"></span>*Menu Obraz*

### **Menu trybów obrazu**

Dostępnych jest kilka predefiniowanych trybów wyświetlania, które można wybrać w celu dopasowania do swoich preferencji oglądania. Każdy tryb został dokładnie przygotowany przez nasz zespół ekspertów zajmujący się kolorami, aby zapewnić doskonałą jakość kolorów dla szerokiego zakresu treści.

- **Jaskrawy**: W tym trybie, nasycenie koloru i jasność są dobrze zrównoważone. Wybierz ten tryb do grania w gry.
- **HDR / HLG**: Dekodowanie i wyświetlanie treści High Dynamic Range (HDR) / Hybrid Log Gamma (HLG) w celu zapewnienia najgłębszych odcieni czerni, najjaśniejszych odcieni bieli i żywych kolorów kinowych z użyciem gamy kolorów REC.2020. Tryb ten zostanie automatycznie włączony, gdy dla pozycji HDR/HLG ustawiona zostanie opcja Auto (i do projektora przesłana zostanie zawartość HDR/ HLG — filmy Blu-ray 4K UHD, gry HDR/HLG 1080p/4K UHD, wideo przesyłane strumieniowo 4K UHD). Po uaktywnieniu trybu HDR/HLG nie będzie można wybrać innych trybów wyświetlania (Kino, Referencyjny itp.), ponieważ tryb HDR/HLG zapewnia bardzo wierne kolory, których odwzorowanie przewyższa jakość innych trybów wyświetlania.
- **SYM. HDR**: Zwiększanie jakości zawartości innej niż HDR za pomocą symulowanego trybu HDR (ang. High Dynamic Range). Wybierz ten tryb, aby poprawić wartość gamma, kontrast oraz nasycenie kolorów w przypadku treści nie będących w technologii HDR (720p i 1080p dla Odbiór TV/Telewizja kablowa, 1080p dla Blu-ray, Gry nie będące w technologii HDR, itp.).

**Uwaga:** *Ten tryb może być używany TYLKO w przypadku zawartości innej niż HDR.*

- **Kino**: Zapewnia najlepsze zrównoważenie detali i kolorów do oglądania filmów.
- **Gra**: Optymalizacja projektora pod kątem maksymalnego kontrastu i żywych kolorów, aby umożliwić widzenie szczegółów w zacienionych miejscach podczas grania w gry wideo.
- **Referencyjny**: Ten tryb odtwarza kolory możliwie jak najbardziej zgodnie z zamierzeniami reżysera filmu. Kolor, temperatura barwowa, jasność, kontrast i ustawienia gamma są konfigurowane do palety kolorów Rec.709. Ten tryb należy wybrać, aby uzyskać najbardziej dokładne odtwarzanie kolorów podczas oglądania filmów.
- **Jasny**: Ten tryb jest odpowiedni dla miejsc w których jest wymagana bardzo wysoka jasność, na przykład podczas używania projektora w dobrze oświetlonych pokojach.
- **3D**: Zoptymalizowane ustawienia do oglądania treści 3D.
	- **Uwaga:** *Dla doświadczenia efektu 3D, wymagane są okulary 3D zgodne z DLP Link. W celu uzyskania dalszych informacji, sprawdź część 3D.*
- **Resetuj**: Przywracanie domyślnych ustawień fabrycznych trybu obrazu.

#### **Menu zakresu dynamicznego obrazu**

#### **HDR / HLG**

Konfiguracja ustawienia HDR (ang. High Dynamic Range)/HLG (ang. Hybrid Log Gamma) i jego efektu w przypadku wyświetlania obrazu wideo z odtwarzaczy Blu-ray i urządzeń do transmisji strumieniowych obsługujących rozdzielczość 4K.

- **Auto**: Automatyczne wykrywanie sygnału HDR/HLG.
- **Wył.**: Wyłączenie przetwarzania HDR/HLG. Po ustawieniu na Wył., projektor NIE będzie dekodował treści HDR/HLG.

#### **Jasność HDR**

Regulacja poziomu jasności HDR.

## **Menu jasności obrazu**

Regulacja jasności obrazu.

### <span id="page-33-0"></span>**Menu kontrastu obrazu**

Kontrast reguluje stopień różnicy pomiędzy najjaśniejszymi a najciemniejszymi obszarami obrazu.

### **Menu ostrości obrazu**

Regulacja ostrości obrazu.

### **Menu wartości gamma obrazu**

Ustawienie typu krzywej gamma. Po zakończeniu ustawień początkowych i dokładnej regulacji należy wykorzystać czynności Regulacja Gamma do optymalizacji wyjścia obrazu.

- **Film**: Do kina domowego.
- **Video**: Dla źródła wideo lub TV.
- **Grafika**: Dla źródła PC /Zdjęcia.
- **1.8 / 2.0 / 2.2 / 2.4**: Dla określonego źródła PC /Zdjęcia.
- **3D**: Aby doświadczyć efektu 3D, musisz mieć okulary 3D. Upewnij się, że komputer/urządzenie przenośne ma kartę graficzną z sygnałem wyjścia 120 Hz i poczwórnym buforem oraz odtwarzacz 3D. **Uwaga:** *W trybie 3D dla pozycji Gamma dostępna jest tylko opcja "3D".*

### **Menu dynamicznej czerni obrazu**

Umożliwia automatyczną regulację jasności obrazu w celu uzyskania optymalnego kontrastu.

### **Menu ustawień kolorów obrazu**

#### **Kolor**

Zmiana obrazu wideo z czarno-białego do całkowicie nasyconych kolorów.

#### **Odcień**

Regulacja balansu kolorów czerwony i zielony.

#### **Temp. koloru**

Wybierz temperaturę kolorów spośród Ciepłe, Standard, Chłodne lub Zimne.

#### **CMS / Regulacja kolorów**

Wybierz następujące opcje:

- Kolor: Służy do ustawienia poziomów kolorów: czerwony, zielony, niebieski, cyjan, żółty, magenta i biały.
- Barwa: Regulacja balansu kolorów czerwony i zielony.
- Nasycenie: Zmiana obrazu wideo z czarno-białego do całkowicie nasyconych kolorów.
- Wartość (luminancja): Regulacja luminancji wybranego koloru.
- Resetuj: Przywracanie domyślnych fabrycznych ustawień kolorów.

#### **Przestrzeń barw**

Wybierz odpowiedni typ matrycy kolorów, spośród następujących: Auto, RGB(0~255), RGB(16~235) i YUV.

## <span id="page-34-0"></span>**Menu kolorów ściany**

Przeznaczona do regulacji kolorów wyświetlanego obrazu podczas wyświetlania na ścianie bez ekranu. Każdy tryb został dokładnie przygotowany przez nasz zespół ekspertów zajmujący się kolorami, aby zapewnić doskonałą jakość kolorów.

Dostępnych jest kilka predefiniowanych trybów, które można wybrać w celu dopasowania do koloru ściany. Wybierz spośród Wył., Tablica, Jasny Żółty, Jasny Zielony, Jasny Niebieski, Różowy i Szary.

**Uwaga:** *Dla uzyskania dokładnego odtwarzania kolorów, zalecamy używanie ekranu.*

### **Menu obrazu 3D**

#### **Uwaga:**

- *Projektor ten jest projektorem 3D Ready i obsługuje rozwiązanie DLP-Link 3D*.
- *Przed rozpoczęciem oglądania wideo upewnij się, że są używane okulary 3D dla DLP-Link 3D.*
- *Ten projektor obsługuje technologię sekwencyjnego wyświetlania klatek 3D (kartkowanie) poprzez złącza HDMI1/HDMI2.*
- *Aby móc włączyć tryb 3D, należy ustawić szybkość klatek 60 Hz. Niższe i wyższe szybkości klatek nie są obsługiwane.*
- *Aby uzyskać najlepszą wydajność, zalecana jest rozdzielczość 1920 x 1080. Należy pamiętać, że w trybie 3D częstotliwość 4K (3840 x 2160) nie jest obsługiwana.*

#### **Tryb 3D**

Użyj tej opcji, aby wyłączyć lub włączyć funkcję 3D.

- Wył.: Wybierz "Wył." w celu wyłączenia trybu 3D.
- Wł.: Wybierz "Wł." w celu włączenia trybu 3D.

#### **Typ synchronizacji 3D**

Pozycja ta umożliwia wybór technologii 3D.

- **DLP-Link**: Wybierz, aby użyć zoptymalizowanych ustawień dla okularów DLP 3D.
- **Synchronizacja 3D**: Wybierz, aby użyć zoptymalizowanych ustawień dla okularów 3D IR, RF lub spolaryzowanych.

#### **Format 3D**

Opcja ta umożliwia Wybierz odpowiedniego format zawartości 3D.

- **Auto**: Po wykryciu sygnału identyfikacji 3D, format 3D jest wybierany automatycznie.
- **Tryb SBS**: Wyświetlanie sygnału 3D w formacie "Obok siebie".
- Góra-dół: Wyświetlanie sygnału 3D w formacie "Góra-dół".
- **Sekwencja klatek**: Wyświetlanie sygnału 3D w formacie "Sekwencja klatek".

#### **Odwrócona synch. 3D**

Opcja ta umożliwia włączenie/wyłączenie funkcji odwrócona synch. 3D.

#### **Resetuj**

Przywracanie domyślnych fabrycznych ustawień trybu 3D.

- **Nie**: Wybierz, aby anulować resetowanie.
- **Tak**: Wybierz, aby przywrócić domyślne fabryczne ustawienia trybu 3D.

## **Menu resetowania obrazu**

Przywracanie ustawień obrazu do domyślnych ustawień fabrycznych.

## <span id="page-35-0"></span>*Menu Ekran*

### **Menu ostrości obrazu**

Regulacja ostrości obrazu. Aby uzyskać więcej informacji, patrz ["Ostrość" na stronie 22](#page-21-1).

### **Menu korekcji geometrii obrazu**

#### **Trapez (pion)**

Regulacja pionowego zniekształcenia obrazu i uzyskanie bardziej prostokątnego obrazu. Regulacja zniekształceń geometrycznych w pionie jest używana do korekcji trapezowego kształtu obrazu w którym, górna i dolna krawędź jest nachylona w stronę jednego z boków. Jest ona przeznaczona do używania w zastosowaniach bazujących na osi pionowej.

#### **Trapez (poziom)**

Regulacja poziomego zniekształcenia obrazu i uzyskanie bardziej prostokątnego obrazu. Regulacja zniekształceń geometrycznych w poziomie jest używana do korekcji trapezowego kształtu obrazu w którym, lewa i prawa krawędź obrazu ma nierówną długość. Pozycja ta jest przeznaczona dla osi pionowej.

#### **Regulacja czterech rogów**

To ustawienie umożliwia regulację obrazu projekcji z każdego rogu, aby uzyskać kwadratowy obraz, gdy nie jest równa powierzchnia projekcji.

#### **Wykrzywienie**

Użyj funkcji wykrzywienia, aby dostosować obraz w celu dopasowania do granic powierzchni (ekranu) projekcji albo w celu usunięcia zniekształceń obrazu (spowodowanych nierówną powierzchnią).

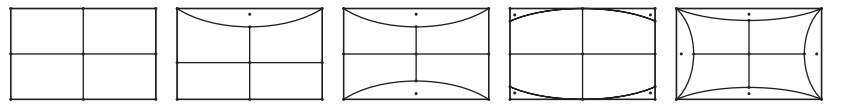

#### **Resetuj**

Przywrócenie domyślnych ustawień fabrycznych dla ustawień korekcji geometrii.

### **Menu cyfrowego powiększenia ekranu**

#### **Powiększ**

Do zmniejszania lub powiększenia obrazu na ekranie projekcji. Zoom cyfrowy nie jest taki sam jak zoom optyczny i powoduje zmniejszenie jakości obrazu.

#### **Uwaga:**

- *Ustawienia powiększenia są utrzymywane w cyklu zasilania projektora.*
- *W trybie 3D zoom cyfrowy nie jest obsługiwany.*

## <span id="page-36-0"></span>**Menu trybu gry**

Włącz tę funkcję, aby skrócić czasy odpowiedzi (opóźnienia wejścia) w grach.

### **Menu zaawansowanego trybu gry**

#### **Płynny ruch**

Włącz tę funkcję, aby odtwarzana zawartość miała mniej szumów spowodowanych ruchem, rozmycia obiektów w ruchu i przerywanych ruchów na ekranie.

**Uwaga:** *Zaawansowany tryb gry obsługuje zmienną częstotliwość odświeżania (VRR) od 48 Hz do 144 Hz przy 1080p.* 

#### **Pokaż kl./s**

Po włączeniu funkcji Smooth Motion (Płynny ruch) pozycja ta zapewnia wyświetlanie na ekranie liczby klatek na sekundę w kolorze białym, czerwonym lub zielonym, z których każdy odpowiada określonej szybkości klatek.

#### **Mistrz celowania**

Po włączeniu funkcji Smooth Motion (Płynny ruch) pozycja ta zapewnia wyświetlanie na ekranie białego, czerwonego lub zielonego celownika do gier typu strzelanki.

### **Menu proporcje obrazu ekranu**

Wybierz proporcje obrazu wyświetlanego obrazu spośród następujących opcji:

- **4:3**: Ten format jest przeznaczony do źródeł wejścia 4:3.
- **16:9/21:9/32:9**: Ten format jest przeznaczony do źródeł wejścia 16:9/ 21:9/32:9, takich jak HDTV i DVD, rozszerzonych do telewizji szerokoekranowej.
- **Rozciąganie w pionie**: Ten tryb rozciąga pionowo obraz 2,35:1/2,4:1, usuwając czarne pasy.
- **Pełny ekran**: Ten specjalny współczynnik proporcji ekranu 2,0:1 umożliwia wyświetlanie filmów o współczynniku kształtu 2,35:1/2,4:1 bez czarnych pasów w górnej i w dolnej części ekranu.
- **Natywna**: Ten format wyświetla oryginalny obraz bez żadnego skalowania.
- **Auto**: Automatyczny Wybierz odpowiedniego formatu wyświetlania.

#### **Uwaga:**

- *Szczegółowe informacje o trybie V-Stretch (Rozciąganie w pionie):*
	- ± *Niektóre DVD w formacie Letter-Box nie są poprawiane dla telewizorów 16x9. W takiej sytuacji, obraz nie będzie wyglądał prawidłowo podczas wyświetlania w trybie 16:9. Do oglądania DVD należy wtedy użyć tryb 4:3. Jeśli zawartość nie jest zapisana w formacie 4:3, dookoła obrazu o rozmiarze 16:9 zostaną wyświetlone czarne pasy. Dla tego typu treści można użyć trybu V-Stretch (Rozciąganie w pionie) do wypełnienia obrazu na ekranie 16:9.*
	- ± *Jeśli używany jest zewnętrzny obiektyw anamorficzny, ten tryb V-Stretch (Rozciąganie w pionie) umożliwia również oglądanie zawartości 2,35:1 (włącznie z anamorficznymi źródłami filmów DVD i HDTV), która obsługuje anamorficzną szerokość, jest rozszerzana do formatu 16x9 na obrazie 2,35:1. W tym przypadku, nie występują czarne pasy. W pełni wykorzystana jest moc źródła światła i rozdzielczość pionowa.*
- *W celu korzystania z formatu Pełny ekran, wykonaj następujące czynności:*
	- *a) Ustaw proporcje obrazu ekranu na 2,0:1.*
	- *b) Wybierz format "Pełny ekran".*
	- *c) Dopasuj prawidłowo obraz projektora na ekranie.*

#### <span id="page-37-0"></span>**Zasada mapowania dla 4K UHD DMD:**

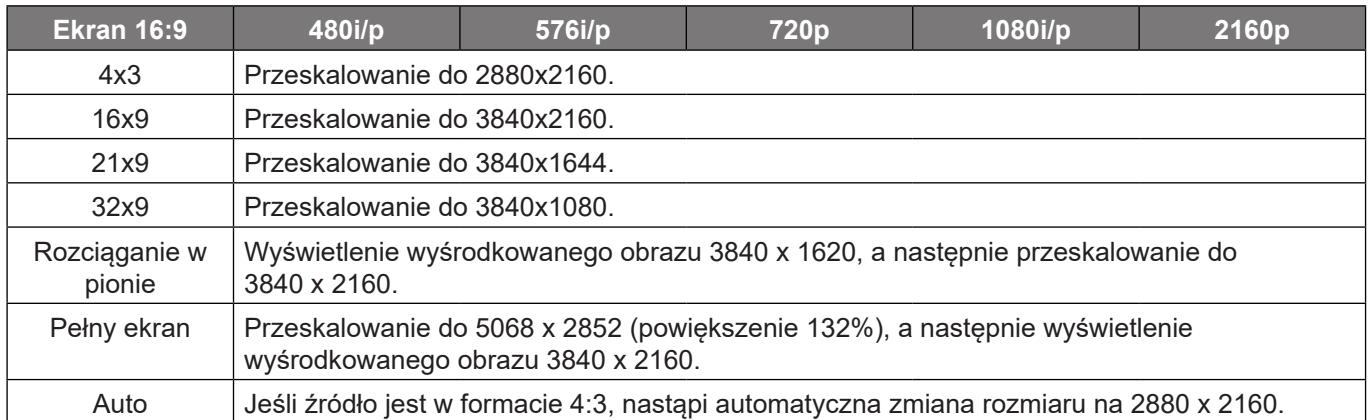

#### **Zasada automatycznego mapowania**:

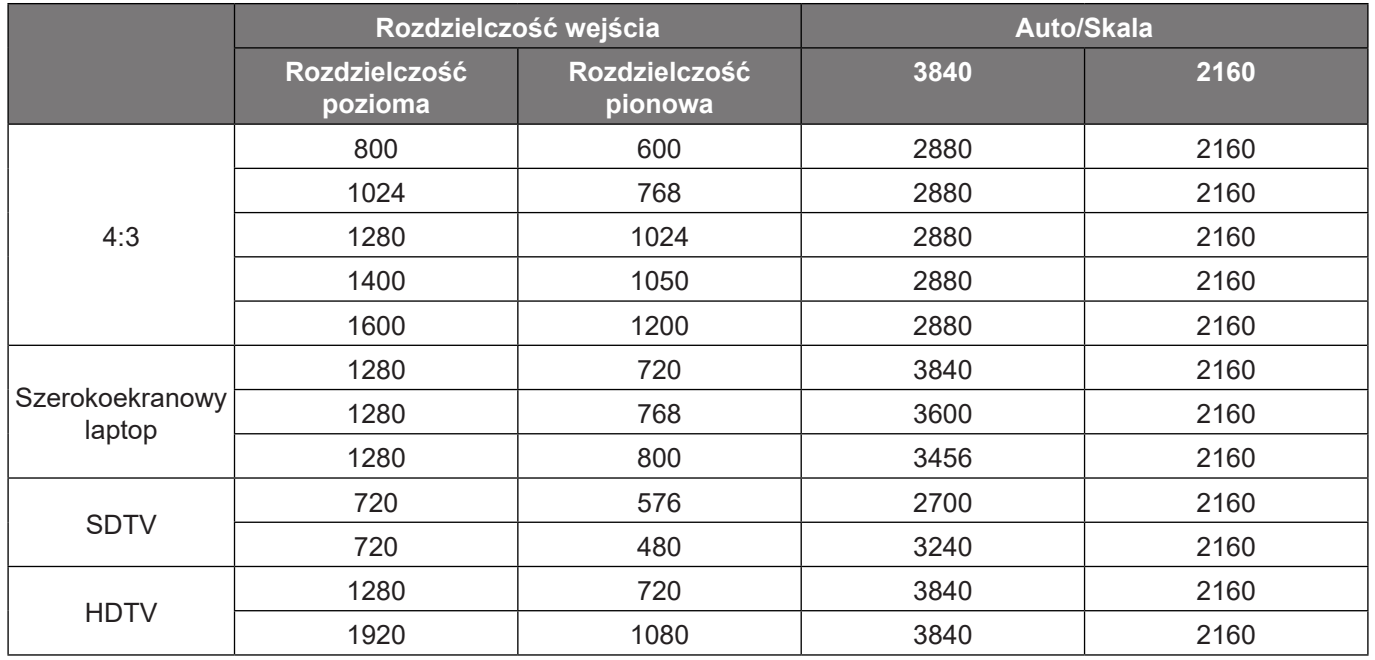

### **Menu trybu źródła światła obrazu**

Wybór trybu źródła światła w zależności od wymogów instalacji.

## **Menu resetowania obrazu**

Przywracanie domyślnych ustawień fabrycznych obrazu.

## <span id="page-38-0"></span>*Menu Ustawienia*

### **Menu ustawień wzorca testowego**

Wybierz wzorzec testowy spośród opcji Siatka zielona, Siatka magenta, Siatka biała, Biały lub wyłącz tę funkcję (Wył.).

## **Menu konfiguracji orientacji projekcji**

Wybierz preferowaną opcję projekcji spośród Przód, Tył, Sufit-góra i Tył-góra.

### **Menu języka**

Wybór języka menu OSD: angielski, niemiecki, francuski, włoski, hiszpański, portugalski, chiński tradycyjny, japoński, koreański lub rosyjski.

### **Menu ustawień menu**

#### **Położenie menu**

Wybierz lokalizację menu na wyświetlanym ekranie.

#### **Timer menu**

Ustaw czas utrzymywania menu ekranowego OSD na ekranie.

#### **Ukryj informacje**

Włącz tą funkcję, aby ukryć komunikat z informacją.

### **Menu dużej wysokości**

Po wybraniu "Wł.", zostaną zwiększone obroty wentylatora. Funkcja ta jest użyteczna w miejscach o dużej wysokości nad poziomem morza, gdzie jest rozrzedzone powietrze.

#### **Menu ustawienia zasilacza**

#### **Włącz przy zasilaniu**

Wybierz "Wł.", aby uaktywnić tryb Włącz przy zasilaniu. Projektor zostanie włączony automatycznie po dostarczeniu zasilania prądem przemiennym, bez naciskania przycisku "Power" na klawiaturze projektora lub na pilocie.

#### **Włącz. przy sygnale**

Wybierz "Wł.", aby uaktywnić tryb Włącz przy sygnale. Projektor zostanie włączony automatycznie po wykryciu sygnału, bez naciskania przycisku "Power" na klawiaturze projektora lub na pilocie.

#### **Uwaga:**

- *Jeśli dla ustawienia "Włącz. przy sygnale" wybrana zostanie opcja "Wł.", zużycie energii przez projektor w trybie czuwania będzie wynosić ponad 3 W.*
- *Ta funkcja ma zastosowanie wyłącznie dla źródła HDMI.*

#### **Automatyczne wyłączenie zasilania (min.)**

Ustawia odliczanie czasu do automatycznego wyłączenia. Licznik rozpoczyna odliczanie, przy braku wprowadzonego sygnału do wejścia projektora. Po zakończeniu odliczania, projektor wyłączy się automatycznie (w minutach).

#### <span id="page-39-0"></span>**Wyłącznik czasowy (min.)**

Ustawia odliczanie czasu do automatycznego wyłączenia. Wyłącznik czasowy rozpoczyna odliczanie, przy braku wprowadzonego sygnału do wejścia projektora. Po zakończeniu odliczania, projektor wyłączy się automatycznie (w minutach).

**Uwaga:** *Po każdym wyłączeniu zasilania projektora wartość wyłącznika czasowego zostanie wyzerowana.*

### **Menu Ustawienia Zabezpieczenia**

#### **Zabezpieczenia**

Włącz tę funkcję, aby przed użyciem projektora wyświetlać polecenie wprowadzenia hasła.

- Wł.: Wybierz "Wł.", aby używać sprawdzania zabezpieczenia przy włączaniu projektora.
- Wył.: Wybierz "Wył.", aby można było włączać projektor bez sprawdzania hasła.

**Uwaga:** *Domyślne hasło to 1234.* 

#### **Timer zabezpieczający**

Można użyć funkcji czasu (Miesiąc/Dzień/Godzina) do ustawienia liczby godzin używania projektora. Po upływie ustalonego czasu pojawia się polecenie ponownego wprowadzenia hasła.

#### **Zmień hasło**

Służy do ustawiania lub modyfikowania hasła, które jest wymagane podczas włączania projektora.

#### **Menu konfiguracji czujnika zabezpieczenia oczu**

Włączenie czujnika zabezpieczenia oczu w celu tymczasowego wyłączenia światła, gdy do wiązki projektora za bardzo zbliżą się obiekty.

#### **Menu logo startowego**

Użyj tej funkcji do wyboru wymaganego ekranu startowego. Jeśli wykonane zostały zmiany, zostaną one wprowadzone przy następnym włączeniu zasilania projektora.

- **Domyślne:** Domyślny ekran startowy.
- **Neutralny:** Brak wyświetlania logo na ekranie startowym.

#### **Menu koloru tła**

Użyj tej funkcji do wyświetlenia ekranu czarny, czerwony, zielony, szary, brak lub ekran z logo, przy braku sygnału.

**Uwaga:** *Po wybraniu dla koloru tła opcji "Brak" wyświetlane będzie czarne tło.*

#### **Menu resetowania urządzenia**

#### **Resetuj menu OSD**

Przywrócenie domyślnych ustawień fabrycznych dla ustawień menu OSD.

#### **Resetuj wszystkie ustawienia**

Przywracanie wszystkich ustawień do domyślnych wartości fabrycznych.

## <span id="page-40-0"></span>*Menu wejścia*

### **Menu automatyczne źródło wejścia**

Wybierz tę opcję, aby projektor automatycznie wyszukiwał dostępne źródło sygnału.

### **Menu pamięci ostatniego źródła sygnału wejściowego**

Wybierz tę opcję, aby projektor uruchamiał się z aktywnym ostatnio używanym źródłem wejścia.

### **Menu automatycznego przełączania wejścia**

Po wykryciu sygnału wejściowego HDMI projektor automatycznie przełączy źródło wejścia.

### **Menu ustawień HDMI CEC**

**Uwaga:** *Po podłączeniu kablami HDMI do projektora urządzeń zgodnych z HDMI CEC, można nimi sterować w tym samym stanie włączenia zasilania lub wyłączenia zasilania, z wykorzystaniem funkcji sterowania HDMI Link w OSD projektora. Pozwala to na umieszczenie jednego lub wielu urządzeń w grupie włączenia zasilania lub wyłączenia zasilania przez funkcję HDMI Link. W typowej konfiguracji, odtwarzacz DVD można podłączyć do projektora przez wzmacniacz lub system kina domowego.*

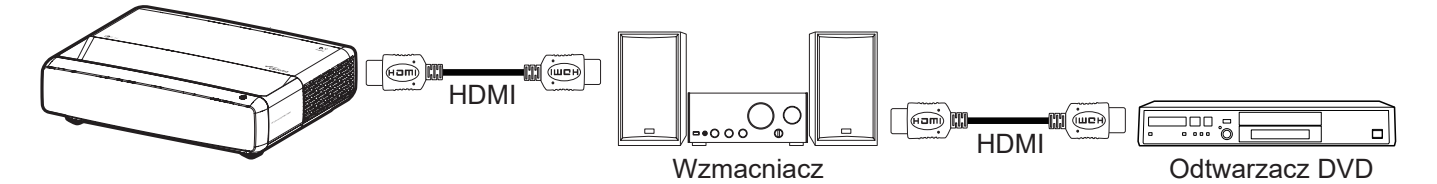

#### **HDMI Link**

Włączanie/wyłączanie funkcji HDMI Link.

#### **Zawiera TV**

Po ustawieniu na "Tak", opcje połączenie po włączeniu i połączenia przy wyłączeniu są niedostępne.

#### **Włącz Link**

Polecenie włączenia zasilania CEC.

- **Wzajemny:** Jednoczesne włączanie zasilania projektora i urządzenia CEC.
- **PJ -> Urządzenie:** Urządzenie CEC zostanie włączone tylko po włączeniu projektora.
- **Urządzenie -> PJ:** Projektor zostanie włączony tylko po włączeniu urządzenia CEC.

#### **Wyłącz Link**

Włącz tę funkcję, aby umożliwić automatyczne wyłączenie w tym samym czasie HDMI Link i projektora.

#### **Menu resetowania wejścia**

Przywracanie domyślnych ustawień fabrycznych wejścia.

## <span id="page-41-0"></span>*Menu audio*

## **Menu głośności audio**

Regulacja poziomu głośności.

### **Menu wyciszenia audio**

Opcja ta tymczasowo wyłącza dźwięk.

- **Wł.:** Wybierz "Wł." w celu włączenia wyciszenia.
- Wył.: Wybierz "Wył." w celu włączenia wyciszenia.

**Uwaga:** *Funkcja "Wyciszenie" wpływa na głośność głośnika wewnętrznego i zewnętrznego.*

### **Menu trybu audio**

Wybierz odpowiedni tryb audio: Standard, Film, Gra lub zezwól na automatyczne wykrywanie trybu audio przez projektor.

## **Menu wyjścia audio**

Wybierz odpowiednie wyjście audio: głośnik wewnętrzny lub SPDIF.

### **Menu resetowania dźwięku**

Przywracanie domyślnych ustawień fabrycznych dźwięku.

## *Menu Informacje*

## **Menu informacje**

Wyświetlanie informacji o projektorze, jak przedstawiono poniżej:

- Zgodność z przepisami
- Numer serviny
- Inf. o źródle
- Informacia o kolorze
- Licznik źródła światła
- Tryb źródła światła
- Wersja FW

## <span id="page-42-0"></span>**Zgodne rozdzielczości**

#### *Tabela taktowania z włączoną funkcją Smooth Motion (Płynny ruch)*

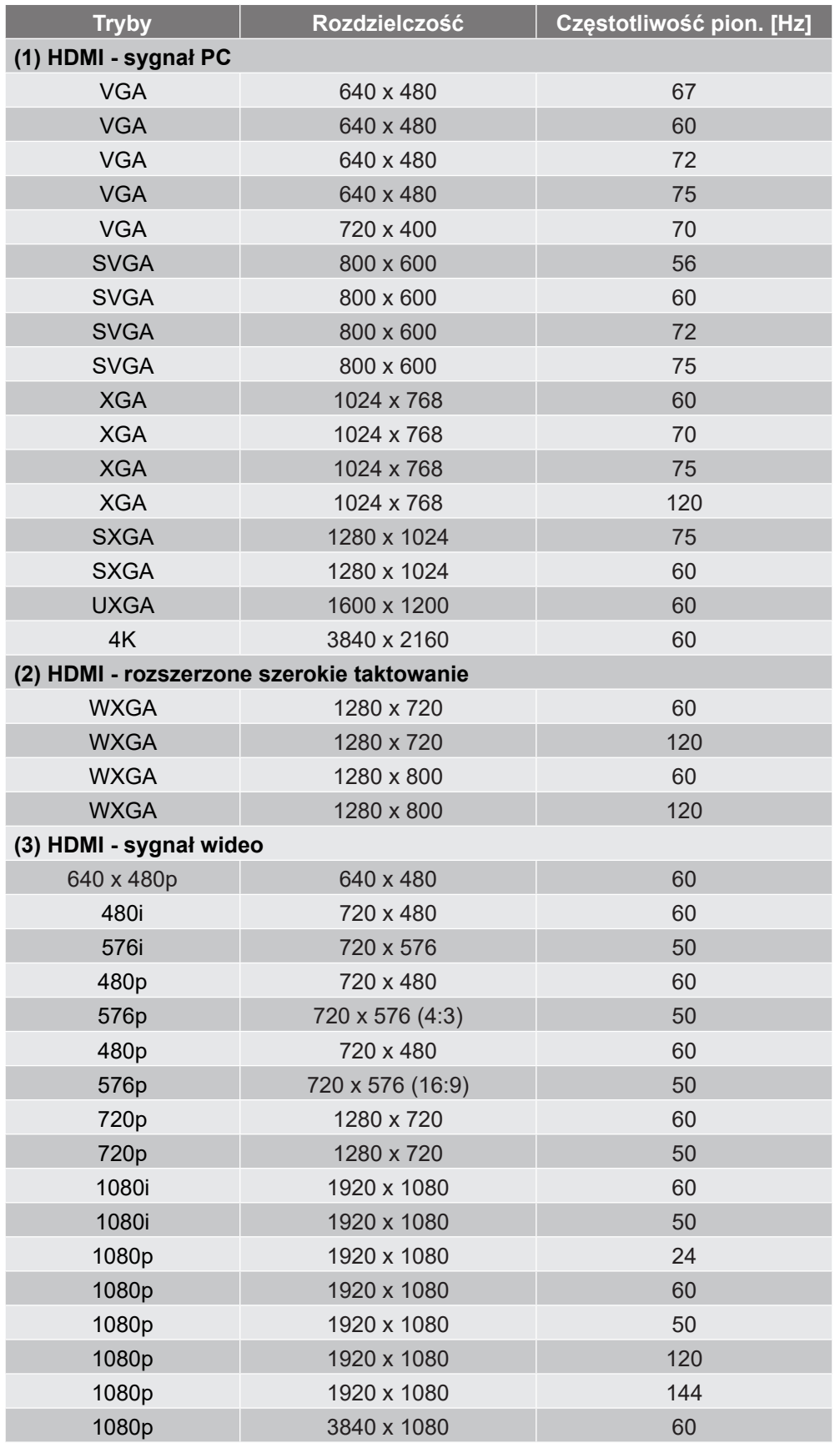

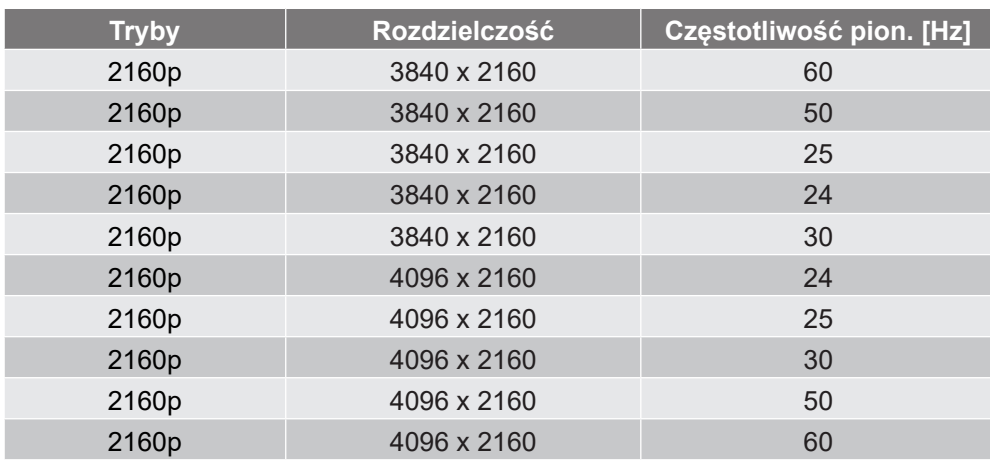

### *Tabela taktowania z wyłączoną funkcją Smooth Motion (Płynny ruch)*

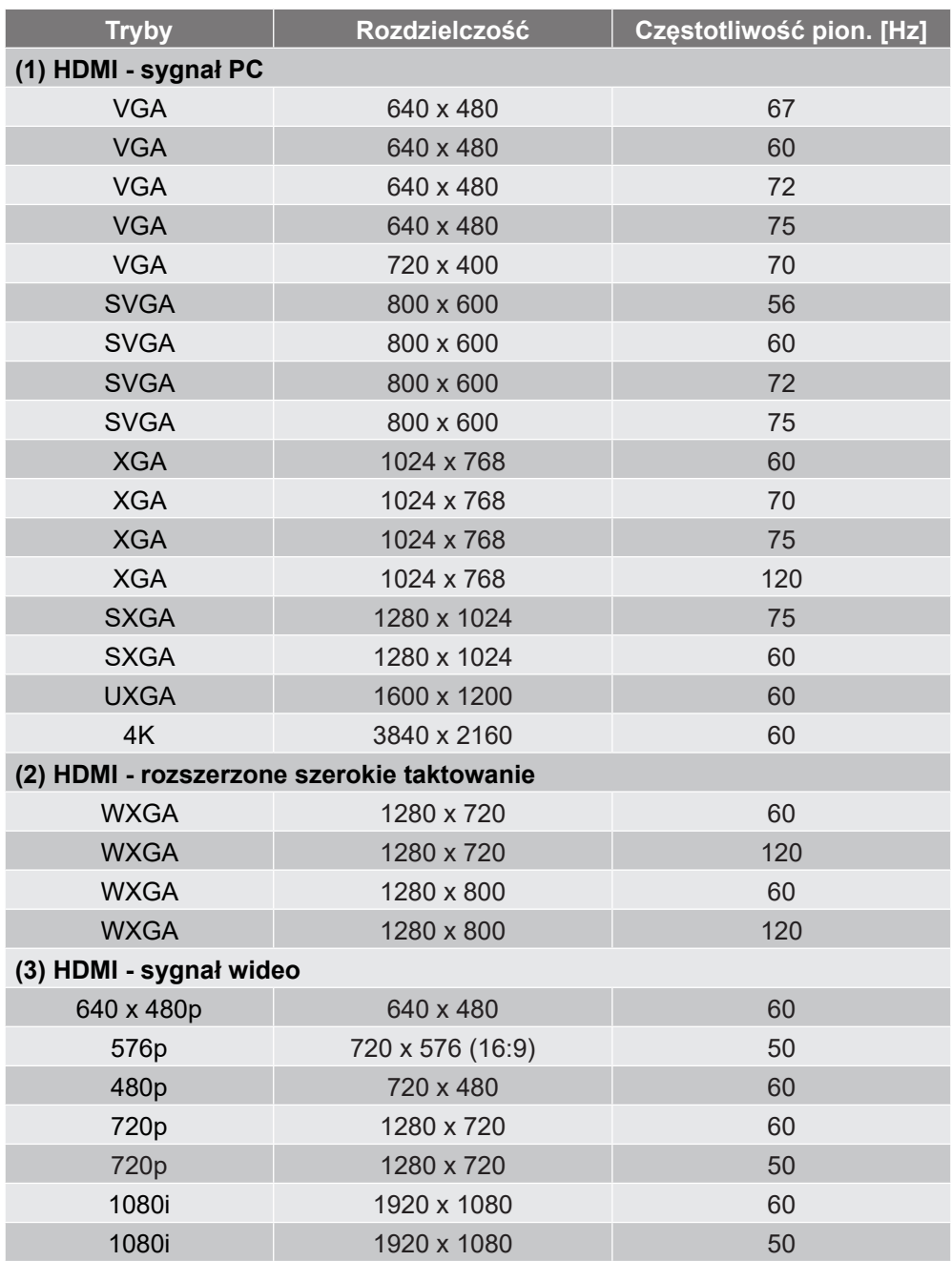

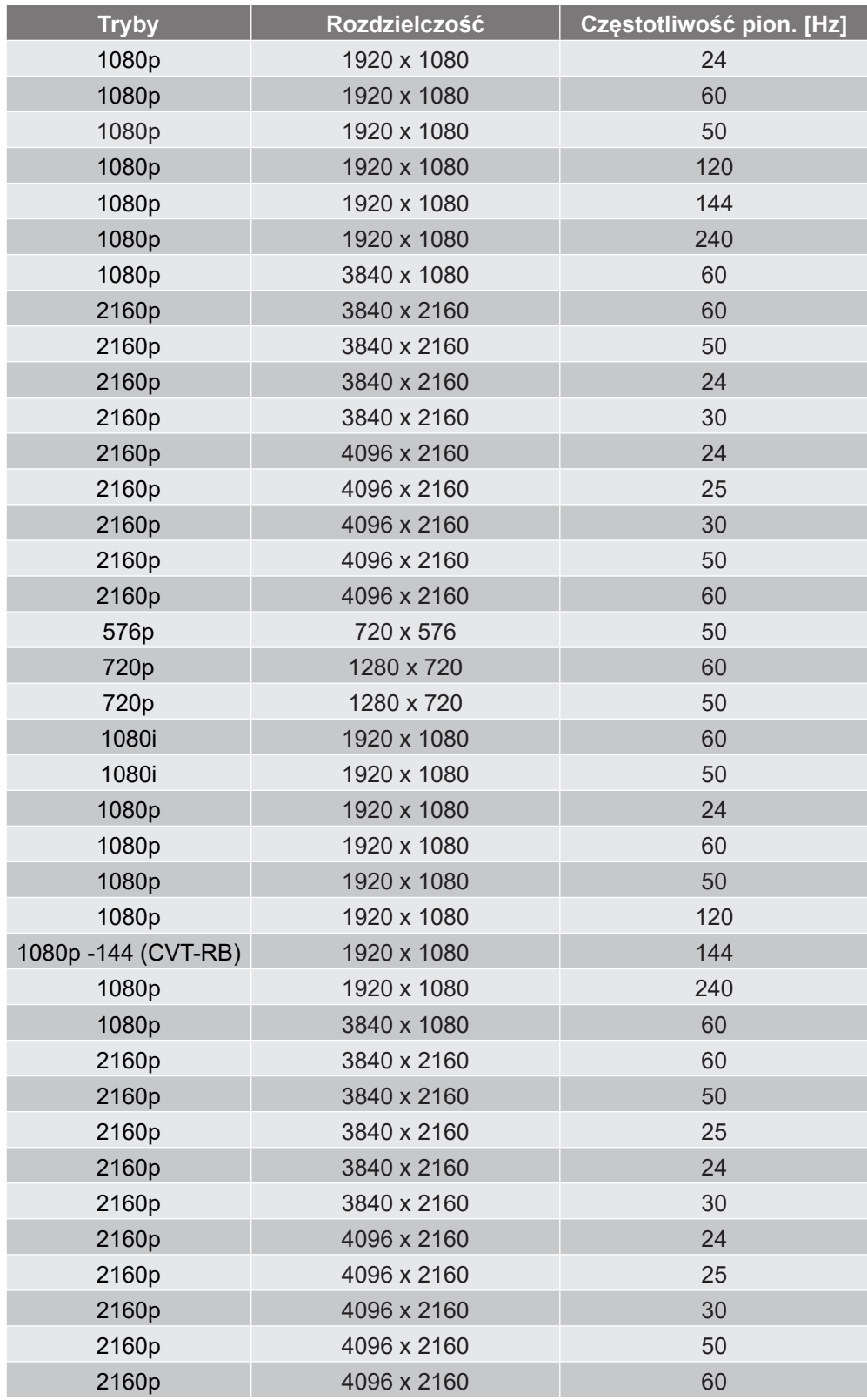

#### *Zgodność wideo True 3D*

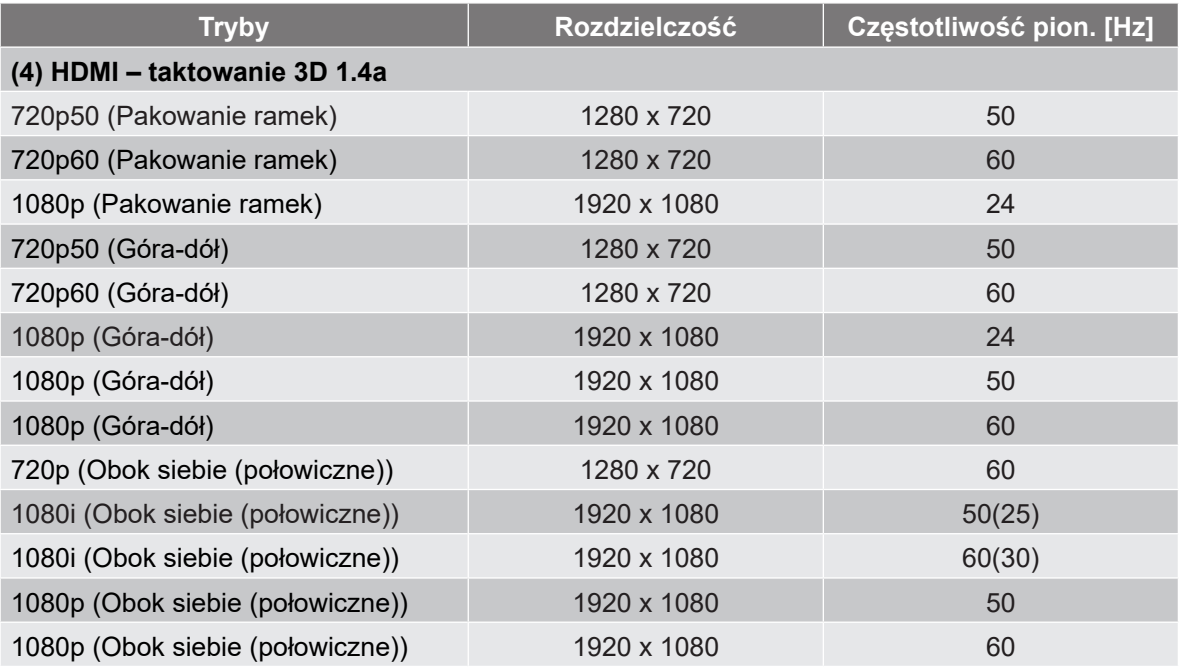

#### *Tabele Extended Display Identification Data (EDID)*

#### Sygnał cyfrowy z włączoną częstotliwością VRR (4K):

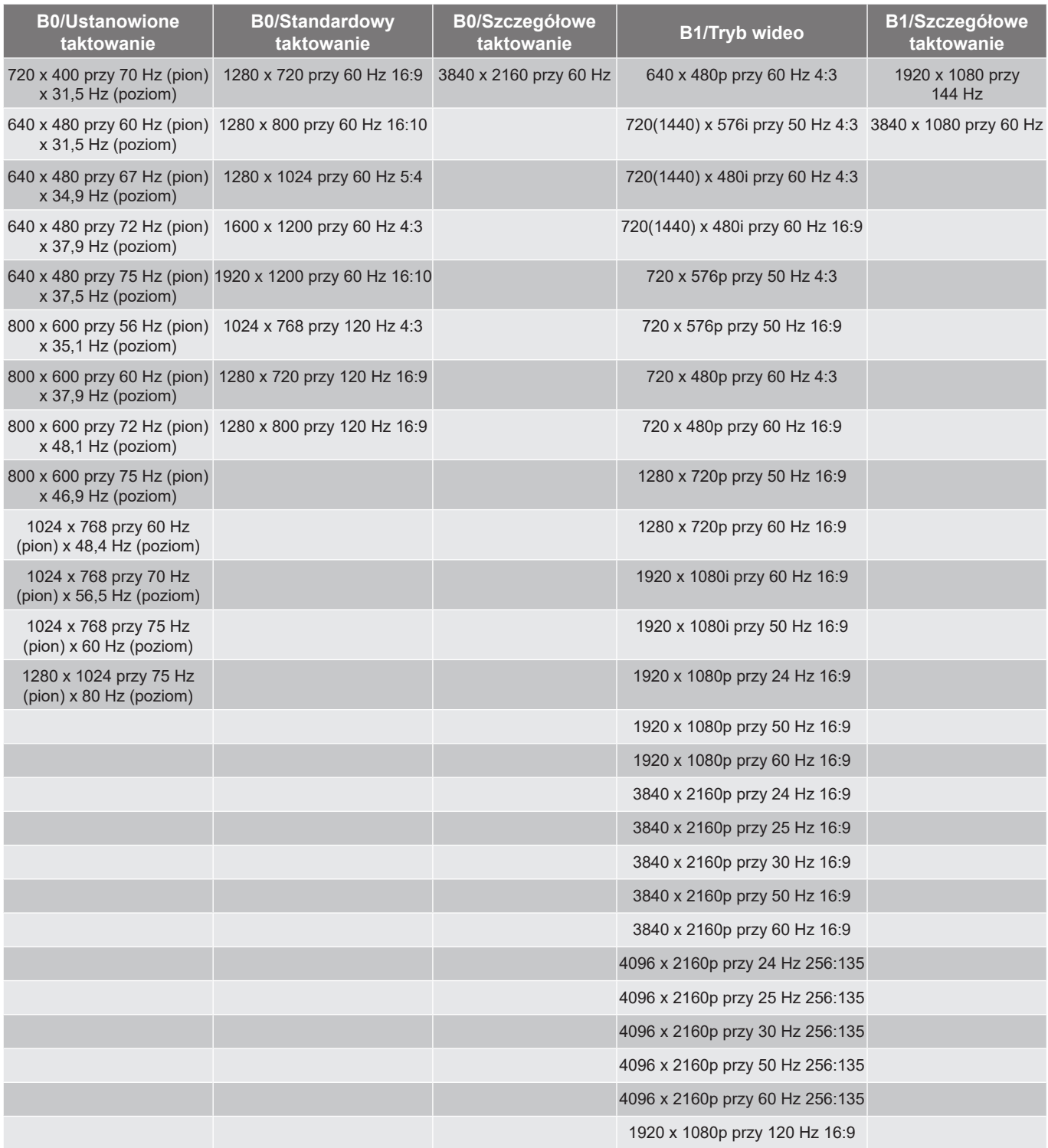

#### Sygnał cyfrowy w grach (4K):

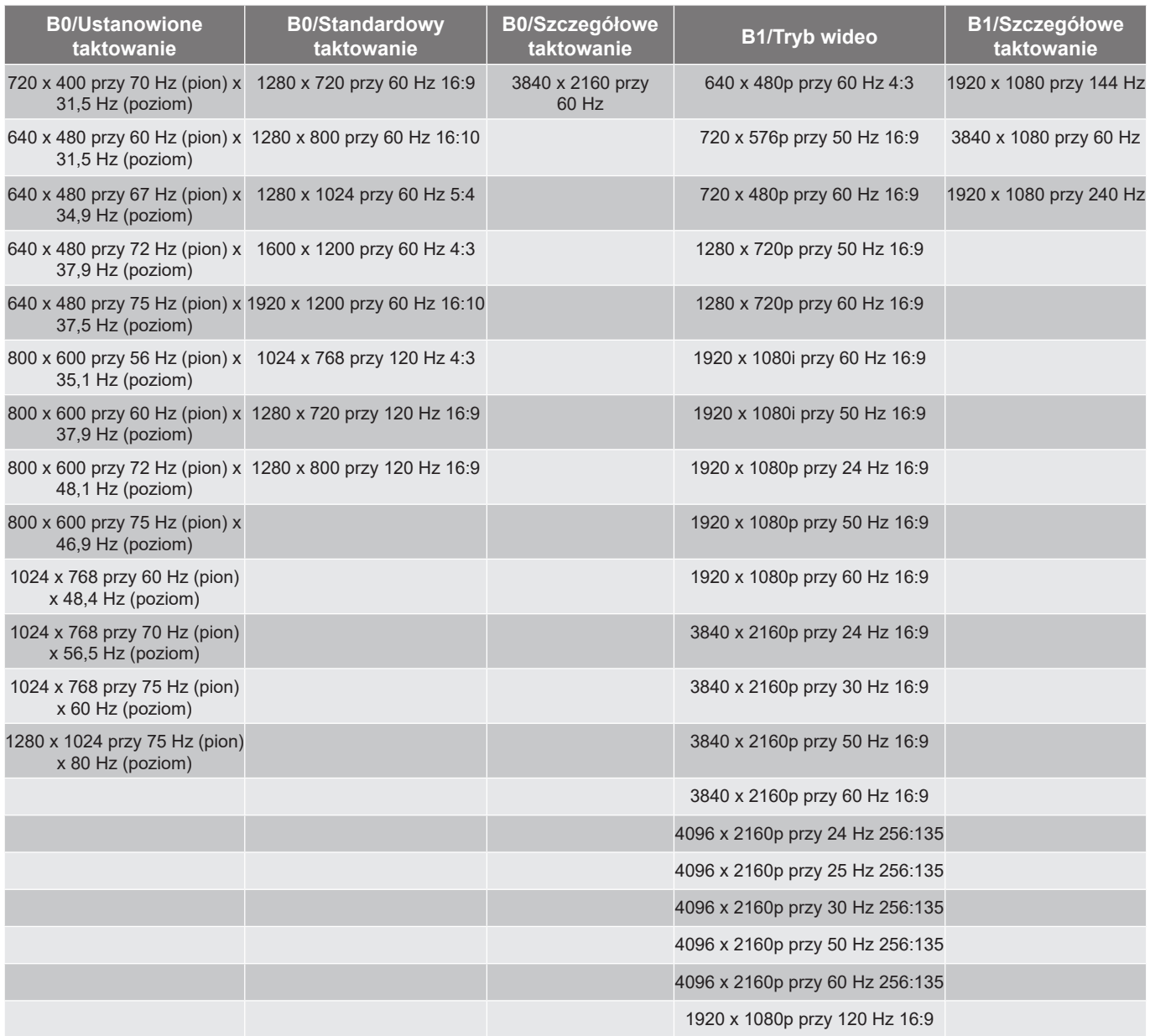

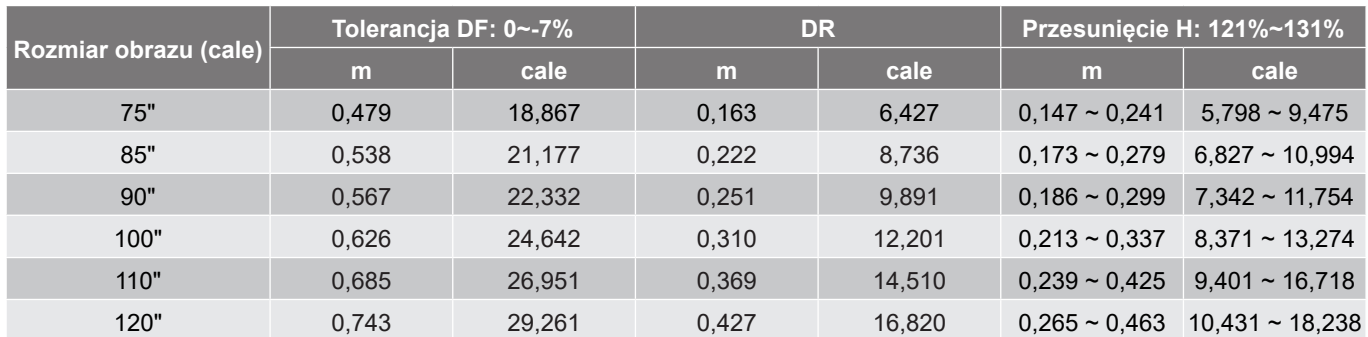

## <span id="page-48-1"></span><span id="page-48-0"></span>**Wielkość obrazu i odległość projekcji**

**Uwaga:** *Wszystkie projektory mają zakres tolerancji. Najdokładniejszą wartość można uzyskać w przypadku bezpośredniego pomiaru danego urządzenia.*

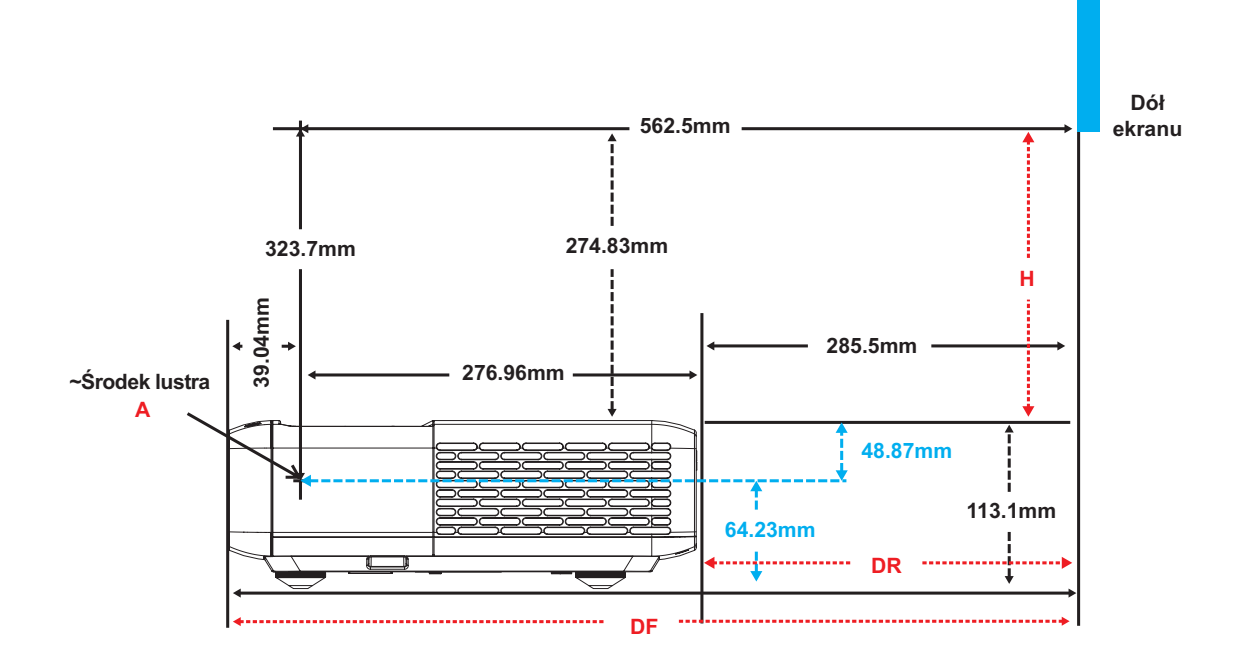

## <span id="page-49-0"></span>**Wymiary projektora i instalacja zaczepu sufitowego**

- 1. Aby zapobiec uszkodzeniu projektora należy używać zestawu do montażu sufitowego Optoma.
- 2. W celu zastosowania zestawu do montażu sufitowego innych firm należy upewnić się, że śruby do połączenia zestawu z projektorem spełniają następujące specyfikacje:
- Typ śruby: M4 do sześciopunktowego mocowania
- Minimalna długość śruby: 10mm

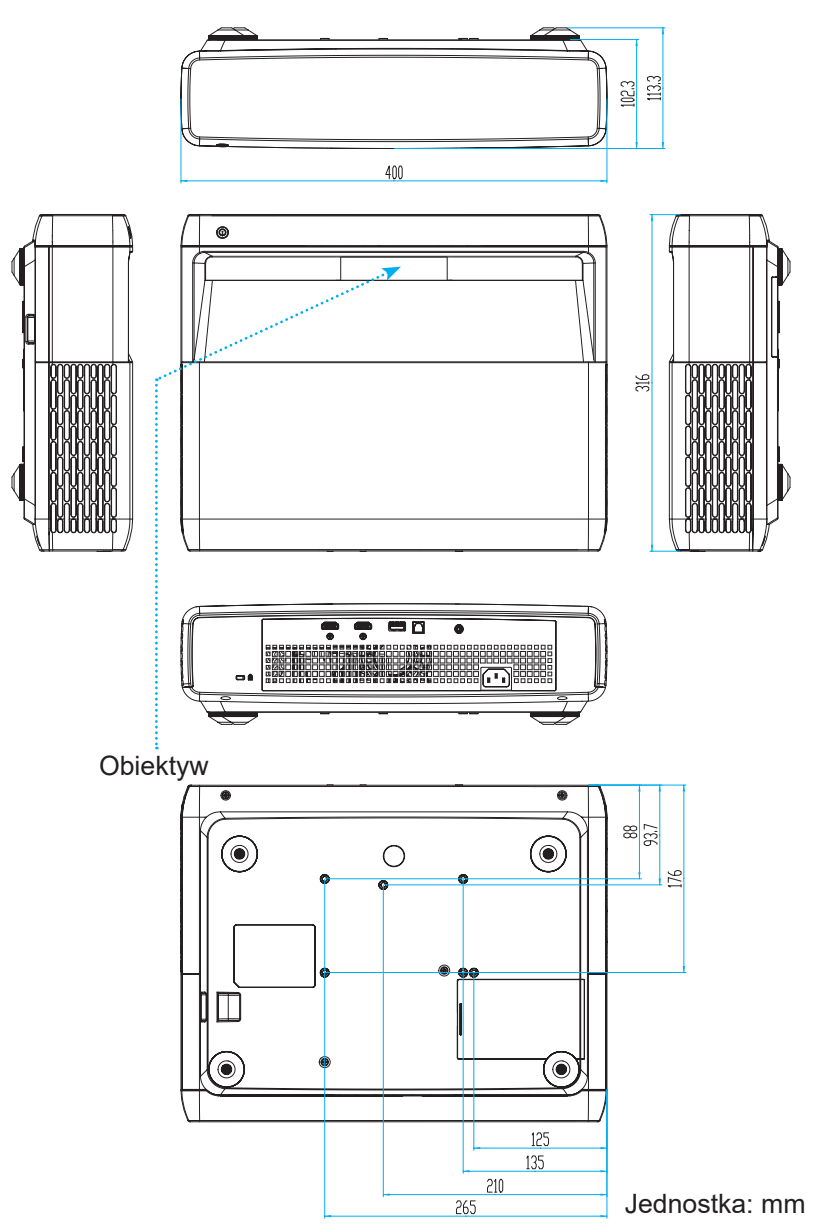

**Uwaga:** *Należy pamiętać, że uszkodzenie spowodowane nieprawidłową instalacją spowoduje unieważnienie gwarancji.*

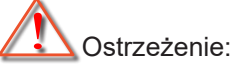

- Po zakupieniu zestawu do montażu sufitowego z innej firmy należy sprawdzić, czy używany jest prawidłowy rozmiar śruby. Rozmiary śrub zależą od grubości płyty montażowej.
- Należy zachować co najmniej 10 cm odstępu pomiędzy sufitem i dolną częścią projektora.
- Należy unikać instalowania projektora w pobliżu źródła ciepła.

## <span id="page-50-0"></span>**Kody pilota zdalnego sterowania na podczerwień**

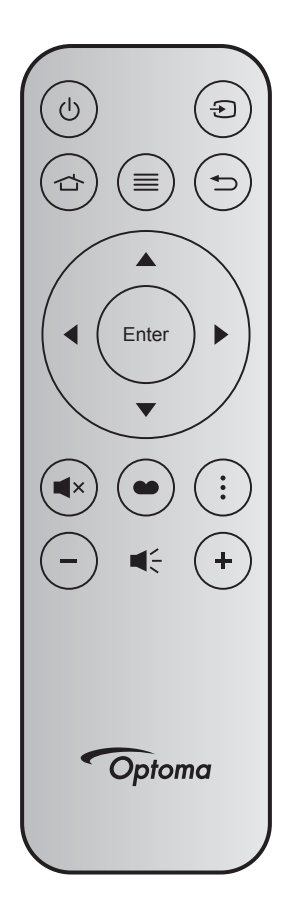

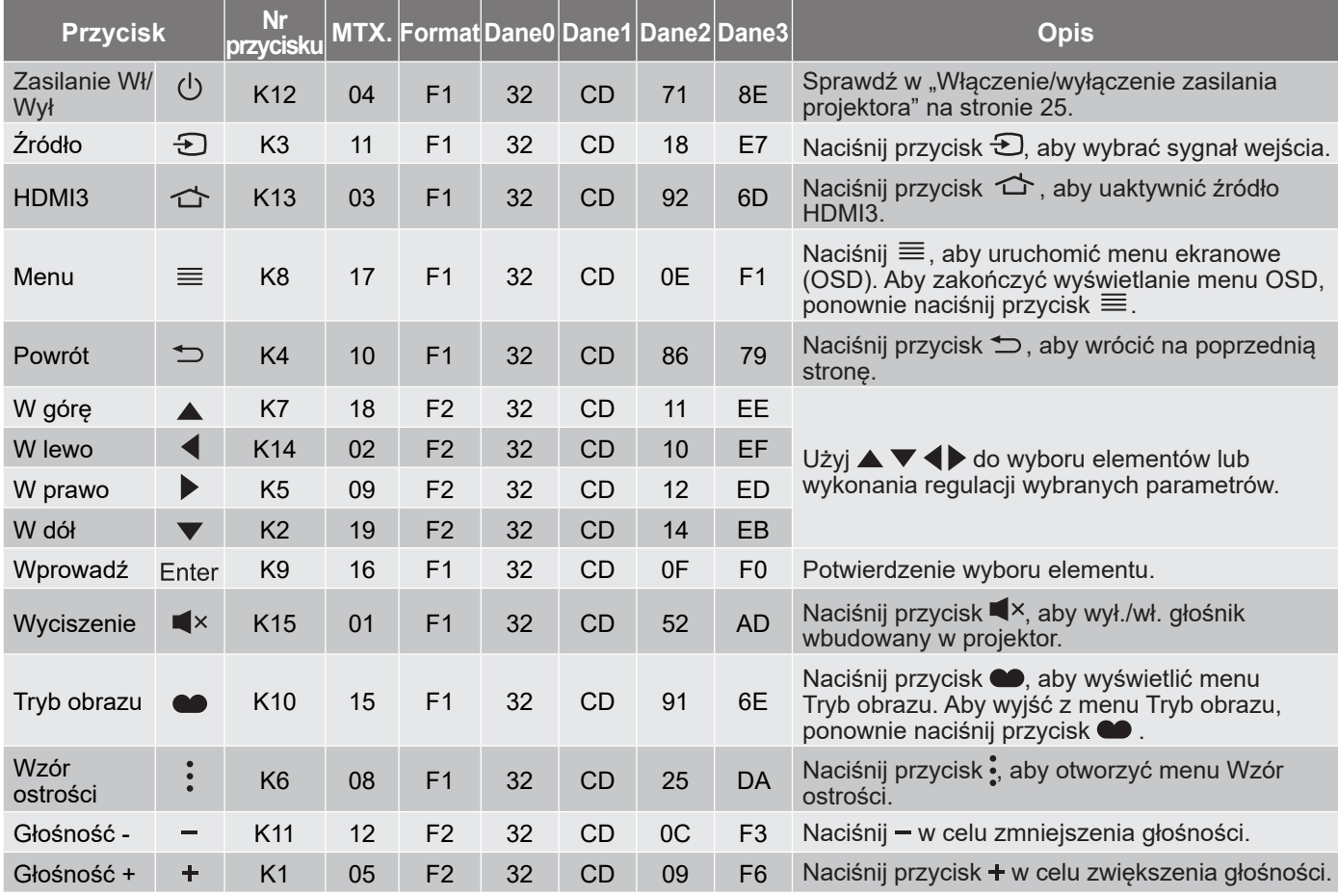

## <span id="page-51-0"></span>**Rozwiązywanie problemów**

Po wystąpieniu problemów z działaniem projektora należy sprawdzić następujące informacje. Jeśli problem utrzymuje się należy skontaktować się z lokalnym dostawcą lub z punktem serwisowym.

### **Problemy związane z obrazem**

*Brak obrazu na ekranie*

- Sprawdź, czy wszystkie kable i połączenia zasilania zostały prawidłowo i bezpiecznie podłączone, tak jak to zostało opisane w części "Konfiguracja i instalacja".
- Upewnij się, że szpilki złącza nie są wygięte lub złamane.
- Upewnij się, że funkcja "Wzajemny" nie jest włączona.
- *Brak ostrości obrazu*
	- Sprawdź ["Ostrość" na stronie 22.](#page-21-1)
	- Upewnij się, że ekran projekcji znajduje się w wymaganej odległości od projektora. (Patrz strona *[49](#page-48-1)*).
- *Rozciągnięty obraz przy wyświetlaniu tytułu DVD w formacie 16:9*
	- Podczas odtwarzania anamorficznego DVD lub DVD 16:9, projektor pokaże najlepszy obraz w formacie 16: 9, po stronie projektora.
	- W celu odtworzenia tytułu DVD w formacie LBX należy zmienić format na V-Stretch (Rozciąganie w pionie) w menu OSD projektora.
	- Podczas odtwarzania tytułu DVD w formacie 4:3, należy zmienić format na 4:3 w menu OSD projektora.
	- Należy ustawić format wyświetlania odtwarzacza DVD na proporcje obrazu 16:9 (szeroki).
- *Obraz za mały lub za duży*
	- Przysuń lub odsuń projektor od ekranu.
	- Naciśnij "Menu" w panelu projektora, przejdź do "Ekran-->Współczynnik proporcji". Wypróbuj inne ustawienia.
- *Nachylone boki obrazu:*
	- Jeśli to możliwe należy zmienić pozycję projektora, aby znajdował się na środku ekranu i poniżej ekranu.
- *Odwrócony obraz*
	- Wybierz "USTAWIENIA-->Orientacja projekcji" z OSD i wyreguluj kierunek projekcji.
- *Zamazany, podwójny obraz*
	- Upewnij się, że dla pozycji "Tryb obrazu" nie ustawiono opcji 3D, aby uniknąć zamazanego podwójnego obrazu 2D.

## <span id="page-52-0"></span>**Inne problemy**

*Projektor przestaje reagować na wszystkie elementy sterowania*

 Jeśli to możliwe, wyłącz projektor, a następnie odłącz przewód zasilający i przed ponownym podłączeniem zasilania zaczekaj, co najmniej 20 sekund.

## **Problemy związane z pilotem zdalnego sterowania**

#### $\boxed{?}$ *Jeśli nie działa pilot*

- Sprawdź, czy kąt działania pilota zdalnego sterowania mieści się w zakresie ±15°, w odniesieniu do odbiornika podczerwieni w projektorze.
- Upewnij się, że pomiędzy pilotem zdalnego sterowania a projektorem nie ma żadnych przeszkód. Stań w odległości do 4 m (~13 stóp) od projektora.
- Upewnij się, że baterie są prawidłowo włożone.
- Baterie po ich wyczerpaniu należy wymienić.

#### **Wskaźniki ostrzegawcze**

Kiedy zapalą się lub migają wskaźniki ostrzeżenia (patrz poniżej), projektor zostanie automatycznie wyłączony:

- Wskaźnik LED "Lampa" świeci czerwonym światłem i miga czerwonym światłem wskaźnik "Wł/ Czuwanie".
- Wskaźnik LED "Temperatura" świeci światłem czerwonym i miga czerwonym światłem wskaźnik "Wł/ Czuwanie". Oznacza to przegrzanie projektora. W normalnych warunkach, projektor można ponownie włączyć.
- Wskaźnik LED "Temperatura" miga światłem czerwonym i miga czerwonym światłem wskaźnik "Wł/ Czuwanie".

Odłącz przewód zasilający od projektora, zaczekaj 30 sekund i spróbuj ponownie. Jeśli wskaźnik ostrzeżenia zaświeci się lub zacznie migać ponownie, skontaktuj się z najbliższym punktem serwisowym w celu uzyskania pomocy.

## **Komunikat świateł LED**

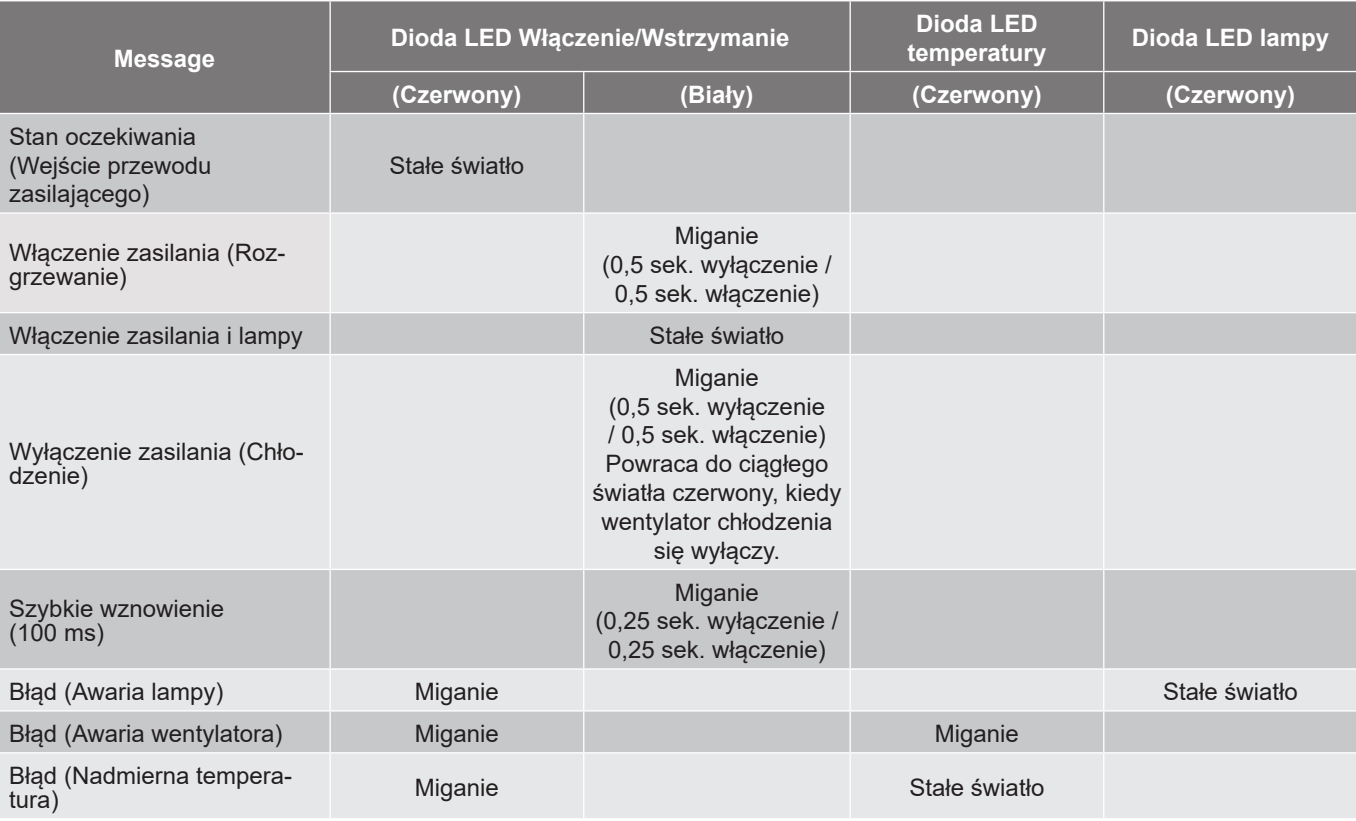

Wyłączenie zasilania:

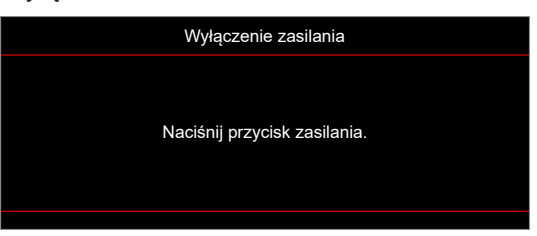

Ostrzeżenie o temperaturze:

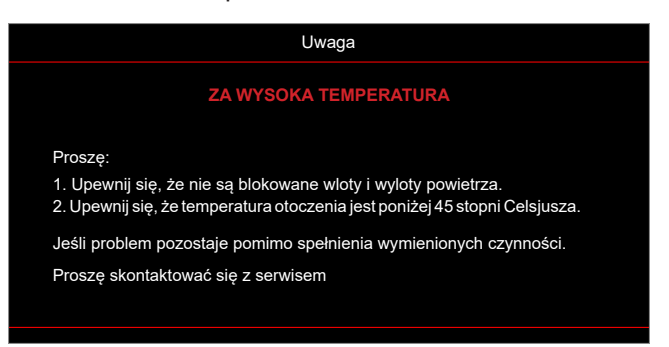

## <span id="page-54-0"></span>**Specyfikacje**

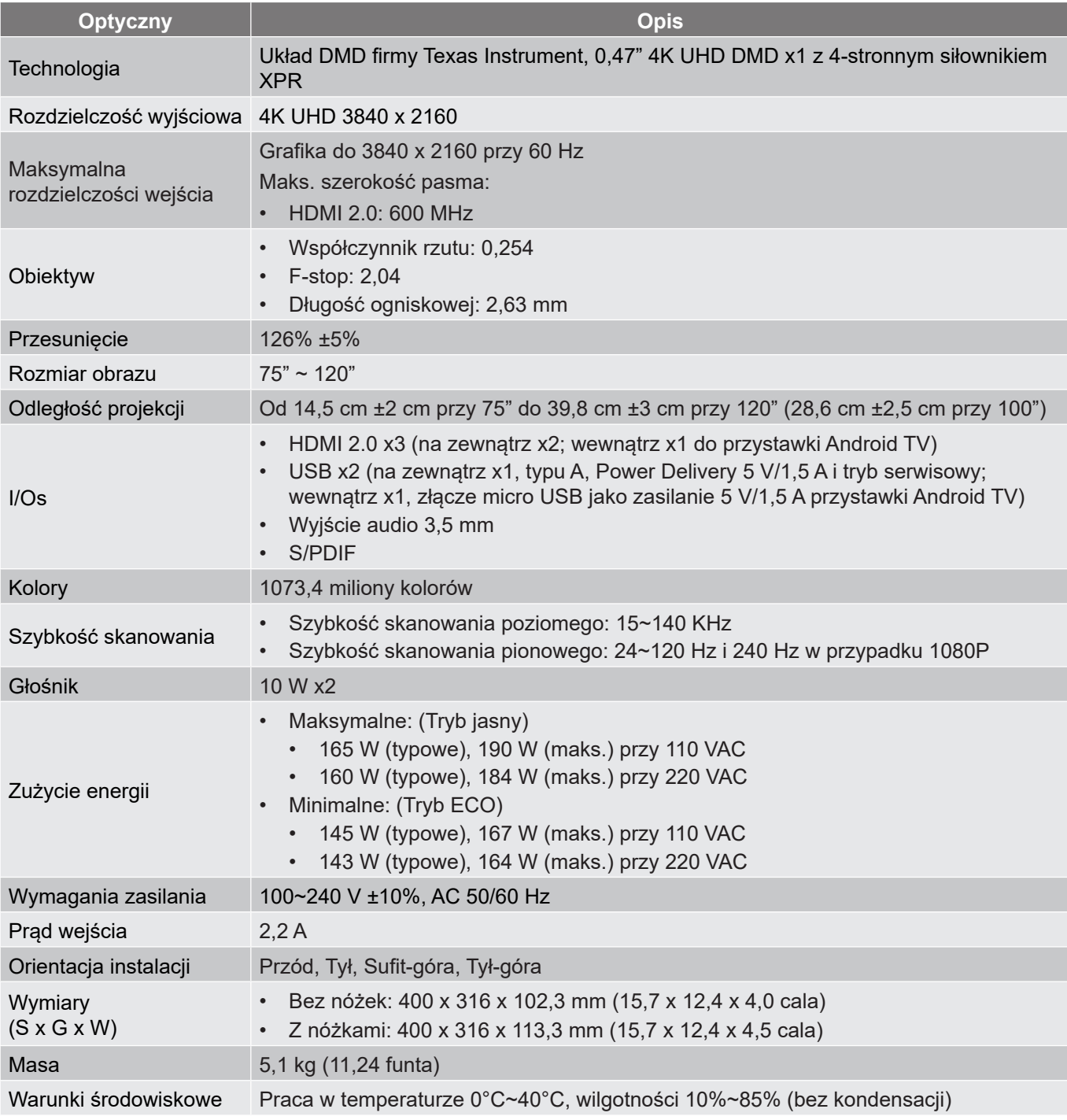

**Uwaga:** *Wszystkie dane techniczne mogą zostać zmienione bez powiadomienia.*

## <span id="page-55-0"></span>**Ogólnoświatowe biura Optoma**

W celu uzyskania naprawy lub pomocy technicznej należy skontaktować się z biurem lokalnym.

#### **USA**

Optoma Technology, Inc. **COLOGY** 888-289-6786 47697 Westinghouse Drive. **510-897-8601** Fremont, Ca 94539 services@optoma.com

#### **Kanada**

Optoma Technology, Inc. 1888-289-6786<br>47697 Westinghouse Drive. 1895-8601 47697 Westinghouse Drive. Fremont, Ca 94539 services@optoma.com

#### **Ameryka Łacińska**

Optoma Technology, Inc. **6. 1988-289-6786** 47697 Westinghouse Drive. **510-897-8601** Fremont, Ca 94539 services@optoma.com

#### **Europa**

Unit 1, Network 41, Bourne End Mills Hemel Hempstead, Herts,<br>HP1 2UJ. Wielka Brytania www.optoma.eu - Fight +44 (0) 1923 691 888 Tel. serwisu: +44 (0)1923 691865  $\otimes$  service@tsc-europe.com

## **Benelux BV**<br>Randstad 22-123

Holandia www.optoma.nl

#### **Francja**

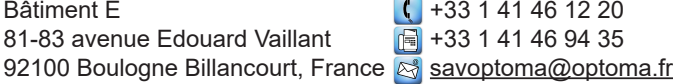

#### **Hiszpania**

C/ José Hierro, 36 Of. 1C<br>
28522 Rivas VaciaMadrid,  $\begin{array}{|c|c|c|c|c|}\n\hline\n & +34 & 91 & 499 & 06 & 06 \\
\hline\n28522 & Rivas <a href="https://www.10003832}{\end{array}</math>$ 28522 Rivas VaciaMadrid, Hiszpania

#### **Deutsch**

Am Nordpar 41069 Mönchengladbach Germany

#### **Skandynawia**

Lerpeveien 25 3040 Drammen Norwegia

PO.BOX 9515 3038 Drammen Norwegia

#### **Korea**

https://www.optoma.com/kr/

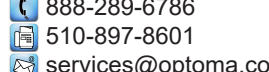

https://www.optoma.com/au/

No.1398 Kaixuan Road,

Szanghaj, 200052, Chiny

https://www.optoma.com/jp/

https://www.optoma.com/tw/

**Japonia**

**Tajwan**

**Chiny**

**Australia**

Room 2001, 20F, Building 4, <br>No.1398 Kaixuan Road, 1886-21-62947375 Changning District www.optoma.com.cn

 $\binom{4}{1}$  +44 (0) 1923 691 800

Randstad 22-123<br>1316 BW Almere (1) 1316 820 0252<br>1316 BW Almere (1) 1316 548 9052 **1** +31 (0) 36 548 9052

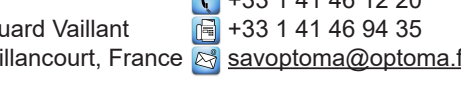

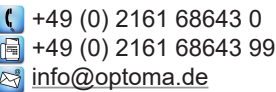

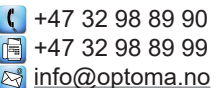

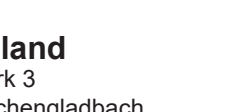

## www.optoma.com